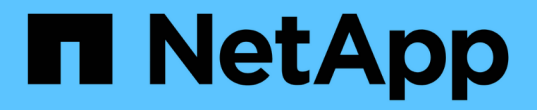

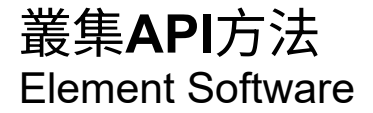

NetApp January 15, 2024

This PDF was generated from https://docs.netapp.com/zh-tw/element-software-123/api/reference\_element\_api\_addnodes.html on January 15, 2024. Always check docs.netapp.com for the latest.

# 目錄

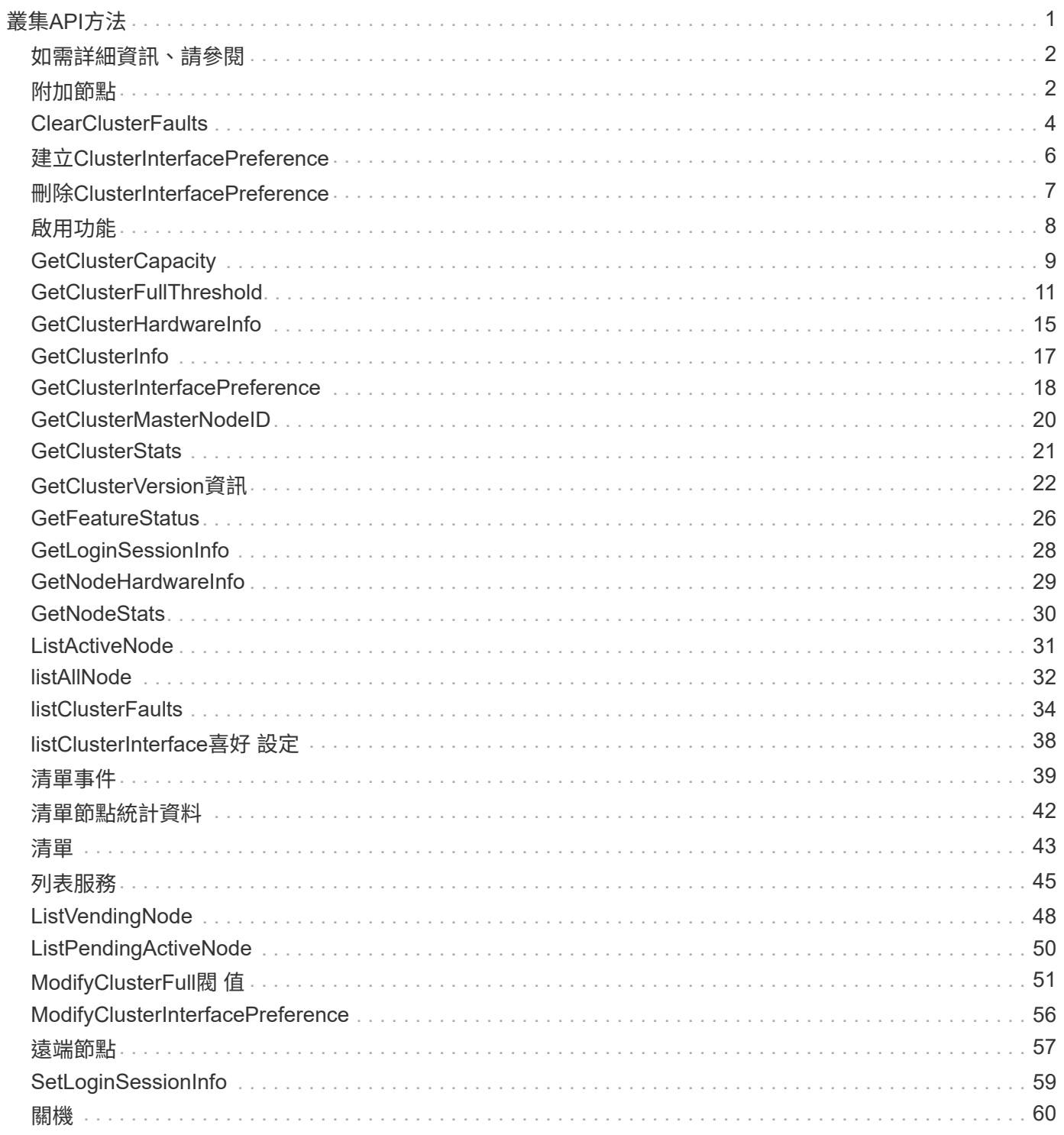

# <span id="page-2-0"></span>叢集**API**方法

Element軟體叢集API方法可讓您管理儲存叢集的組態和拓撲、以及屬於儲存叢集的節點。

某些叢集API方法會在屬於叢集一部分的節點上運作、或是已設定加入叢集。您可以將節點新增至新叢集或現有 叢集。準備新增至叢集的節點處於「擱置中」狀態、表示已設定這些節點、但尚未新增至叢集。

- [附加節點](#page-3-1)
- [ClearClusterFaults](#page-5-0)
- [建立](#page-7-0)[ClusterInterfacePreference](#page-7-0)
- [刪除](#page-8-0)[ClusterInterfacePreference](#page-8-0)
- [啟用功能](#page-9-0)
- [GetClusterCapacity](#page-10-0)
- [GetClusterFullThreshold](#page-12-0)
- [GetClusterHardwareInfo](#page-16-0)
- [GetClusterInfo](#page-18-0)
- [GetClusterInterfacePreference](#page-19-0)
- [GetClusterMasterNodeID](#page-21-0)
- [GetClusterStats](#page-22-0)
- [GetClusterVersion](#page-23-0)[資訊](#page-23-0)
- [GetFeatureStatus](#page-27-0)
- [GetLoginSessionInfo](#page-29-0)
- [GetNodeHardwareInfo](#page-30-0)
- [GetNodeStats](#page-31-0)
- [ListActiveNode](#page-32-0)
- [listAllNode](#page-33-0)
- [listClusterFaults](#page-35-0)
- [listClusterInterface](#page-39-0)[喜好](#page-39-0) [設定](#page-39-0)
- [清單事件](#page-40-0)
- [清單節點統計資料](#page-43-0)
- [清單](#page-44-0)
- [列表服務](#page-46-0)
- [ListVendingNode](#page-49-0)
- [ListPendingActiveNode](#page-51-0)
- [ModifyClusterFull](#page-52-0)[閥](#page-52-0) [值](#page-52-0)
- [ModifyClusterInterfacePreference](#page-57-0)
- [遠端節點](#page-58-0)
- [SetLoginSessionInfo](#page-60-0)
- [關機](#page-61-0)

## <span id="page-3-0"></span>如需詳細資訊、請參閱

- ["](https://docs.netapp.com/us-en/element-software/index.html)[零件與元件軟體文件](https://docs.netapp.com/us-en/element-software/index.html)[SolidFire"](https://docs.netapp.com/us-en/element-software/index.html)
- ["](https://docs.netapp.com/sfe-122/topic/com.netapp.ndc.sfe-vers/GUID-B1944B0E-B335-4E0B-B9F1-E960BF32AE56.html)[先前版本的](https://docs.netapp.com/sfe-122/topic/com.netapp.ndc.sfe-vers/GUID-B1944B0E-B335-4E0B-B9F1-E960BF32AE56.html)[NetApp SolidFire](https://docs.netapp.com/sfe-122/topic/com.netapp.ndc.sfe-vers/GUID-B1944B0E-B335-4E0B-B9F1-E960BF32AE56.html) [產品及元素產品文件](https://docs.netapp.com/sfe-122/topic/com.netapp.ndc.sfe-vers/GUID-B1944B0E-B335-4E0B-B9F1-E960BF32AE56.html)["](https://docs.netapp.com/sfe-122/topic/com.netapp.ndc.sfe-vers/GUID-B1944B0E-B335-4E0B-B9F1-E960BF32AE56.html)

## <span id="page-3-1"></span>附加節點

您可以使用「addnodes」方法、將一個或多個新節點新增至叢集。

第一次啟動未設定的節點時、系統會提示您設定節點。設定節點之後、就會在叢集上登錄為「擱置節點」。執 行Element軟體的儲存叢集會自動將節點映像到叢集上的版本。當您新增擱置節點時、方法回應會包含一 個asyncdyle值、您可以搭配使用「Getynprynresult」方法來查詢自動映像處理程序的狀態。

新增Fibre Channel節點的程序與新增元素iSCSI儲存節點至叢集的程序相同。Fibre Channel節點會以節點ID登 錄在系統中。當它們可存取時、會進入「擱置的節點」狀態。「listAllNodes」方法會傳回iSCSI節點 的pendingNodeID、以及可新增至叢集的任何Fibre Channel節點。

將節點新增至已設定用於虛擬網路的叢集時、系統需要足夠數量的虛擬儲存IP位址、才能將虛擬IP分配給新節 點。如果新節點沒有可用的虛擬IP位址、則「addNode」作業會失敗。使用「共享虛擬網路」方法、將更多儲 存IP位址新增至虛擬網路。

新增節點之後、節點上的任何磁碟機都會可供使用、您可以使用「AddDrives」(新增磁碟機)方法來新增磁碟 機、以增加叢集的儲存容量。

 $\left(\begin{smallmatrix} 1\\1\end{smallmatrix}\right)$ 

在新增節點之後、可能需要幾秒鐘的時間才能啟動並將其磁碟機登錄為可用。

#### 參數

此方法具有下列輸入參數:

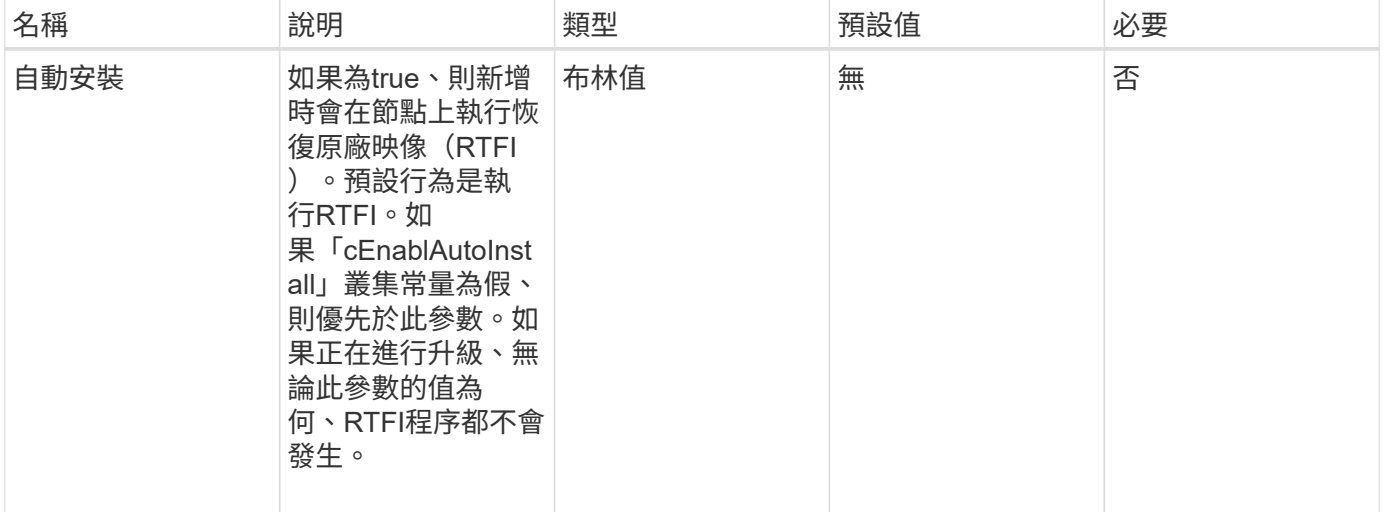

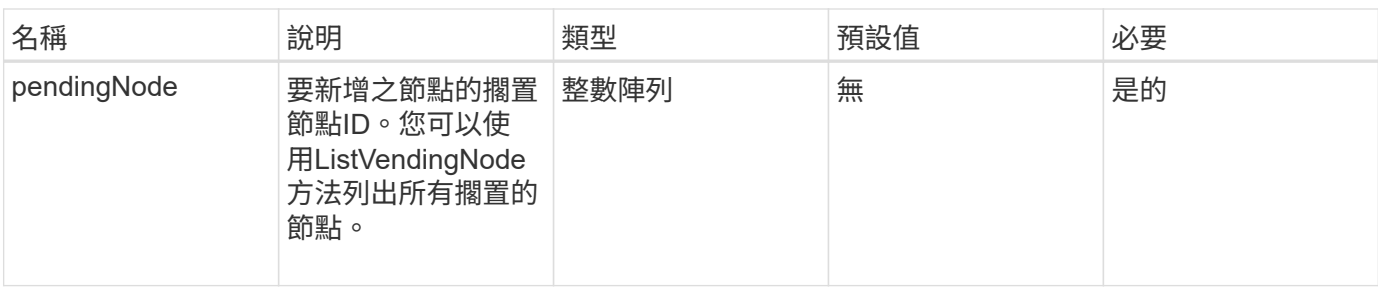

## 傳回值

此方法具有下列傳回值:

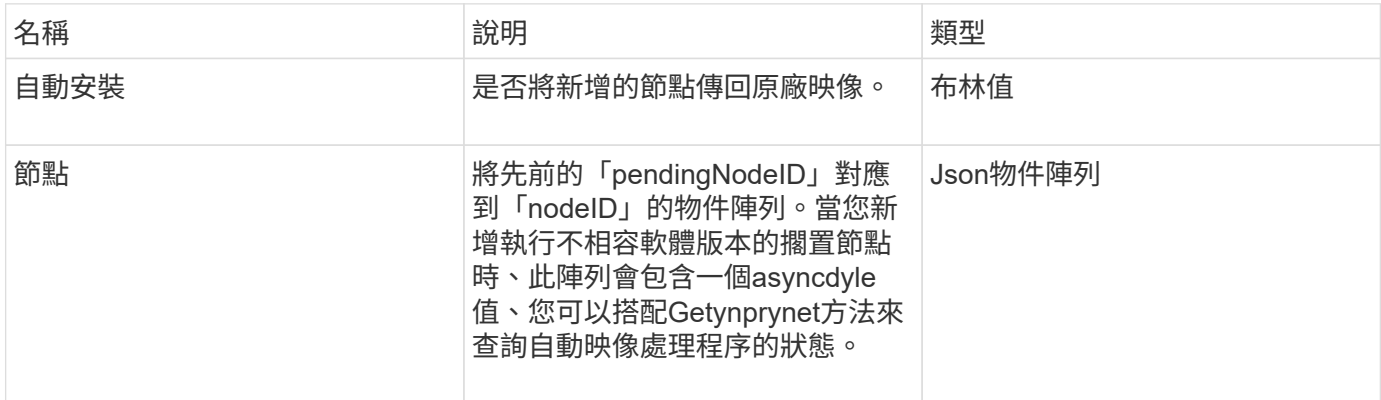

## 申請範例

此方法的要求類似於下列範例:

```
{
     "method": "AddNodes",
     "params": {
       "autoInstall" : true,
      "pendingNodes" : [1]
     },
     "id":1
}
```
## 回應範例

```
{
   id: null,
   result: {
      autoInstall: true,
      nodes: [
         {
           activeNodeKey: "giAm2ep1hA",
           assignedNodeID: 6,
           asyncHandle: 3,
           cip: "10.10.5.106",
           mip: "192.168.133.106",
           pendingNodeID: 2,
           platformInfo: {
             chassisType: "R620",
             cpuModel: "Intel(R) Xeon(R) CPU E5-2640 0 @ 2.50GHz",
             nodeMemoryGB: 72,
             nodeType: "SF3010"
           },
           sip: "10.10.5.106",
           softwareVersion: "9.0.0.1077"
        }
      ]
    }
}
```
9.6

如需詳細資訊、請參閱

- [新增磁碟機](https://docs.netapp.com/zh-tw/element-software-123/api/reference_element_api_adddrives.html)
- [Get](https://docs.netapp.com/zh-tw/element-software-123/api/reference_element_api_getasyncresult.html)[非](https://docs.netapp.com/zh-tw/element-software-123/api/reference_element_api_getasyncresult.html) [同](https://docs.netapp.com/zh-tw/element-software-123/api/reference_element_api_getasyncresult.html)[步結](https://docs.netapp.com/zh-tw/element-software-123/api/reference_element_api_getasyncresult.html)[果](https://docs.netapp.com/zh-tw/element-software-123/api/reference_element_api_getasyncresult.html)
- [listAllNode](#page-33-0)
- [ModifyVirtualNetwork](https://docs.netapp.com/zh-tw/element-software-123/api/reference_element_api_modifyvirtualnetwork.html)

## <span id="page-5-0"></span>**ClearClusterFaults**

您可以使用「ClearClusterFaults」(ClearClusterFaults)方法來清除目前和先前偵測到的 故障相關資訊。已解決和未解決的故障都可以清除。

#### 參數

此方法具有下列輸入參數:

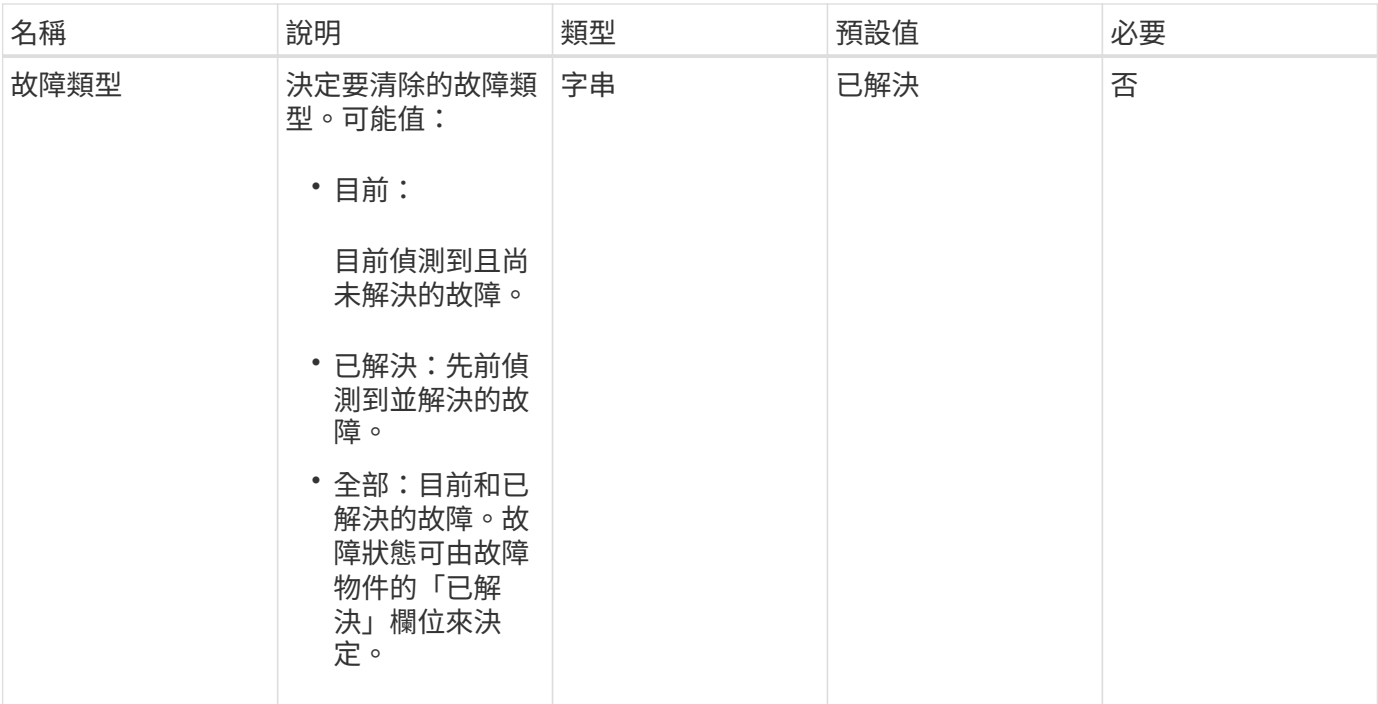

## 傳回值

此方法沒有傳回值。

## 申請範例

此方法的要求類似於下列範例:

```
{
    "method": "ClearClusterFaults",
    "params": {},
   "id" : 1
}
```
### 回應範例

此方法會傳回類似下列範例的回應:

```
{
   "id" : 1,
     "result" : {}
}
```
## 新的自版本

9.6

## <span id="page-7-0"></span>建立**ClusterInterfacePreference**

「Create ClusterInterfacePreference」方法可讓與執行Element軟體的儲存叢集整合的系 統、在儲存叢集上建立及儲存任意資訊。此方法僅供內部使用。

#### 參數

此方法具有下列輸入參數:

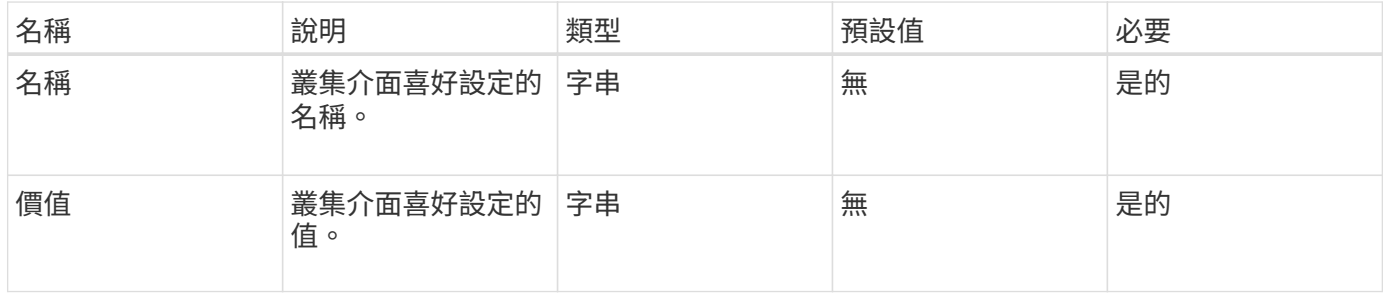

## 傳回值

此方法沒有傳回值。

#### 申請範例

此方法的要求類似於下列範例:

```
{
           "method": "CreateClusterInterfacePreference",
           "params": {
               "name": "prefname",
               "value": "testvalue"
          },
      "id": 1
}
```
#### 回應範例

```
{
       "id": 1,
       "result": {}
}
```
11.0

## <span id="page-8-0"></span>刪除**ClusterInterfacePreference**

「刪除叢集介面喜好設定」方法可讓與執行Element軟體的儲存叢集整合的系統、刪除現 有的叢集介面喜好設定。此方法僅供內部使用。

### 參數

此方法具有下列輸入參數:

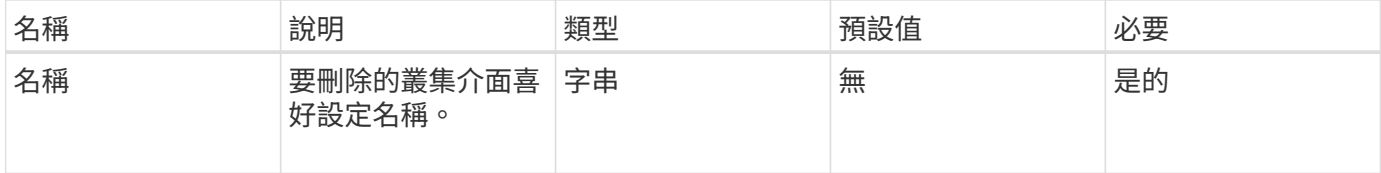

### 傳回值

此方法沒有傳回值。

### 申請範例

此方法的要求類似於下列範例:

```
{
      "method": "DeleteClusterInterfacePreference",
      "params": {
           "name": "prefname"
           },
      "id": 1
}
```
#### 回應範例

```
{
       "id": 1,
       "result": {}
}
```
11.0

## <span id="page-9-0"></span>啟用功能

您可以使用「啟用功能」方法來啟用預設停用的叢集功能、例如VVols。

## 參數

此方法具有下列輸入參數。

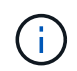

對於執行Element軟體11.x的系統、在設定保護網域監控之前或之後啟用虛擬磁碟區、會導致叢集 保護網域功能僅在節點層級運作。

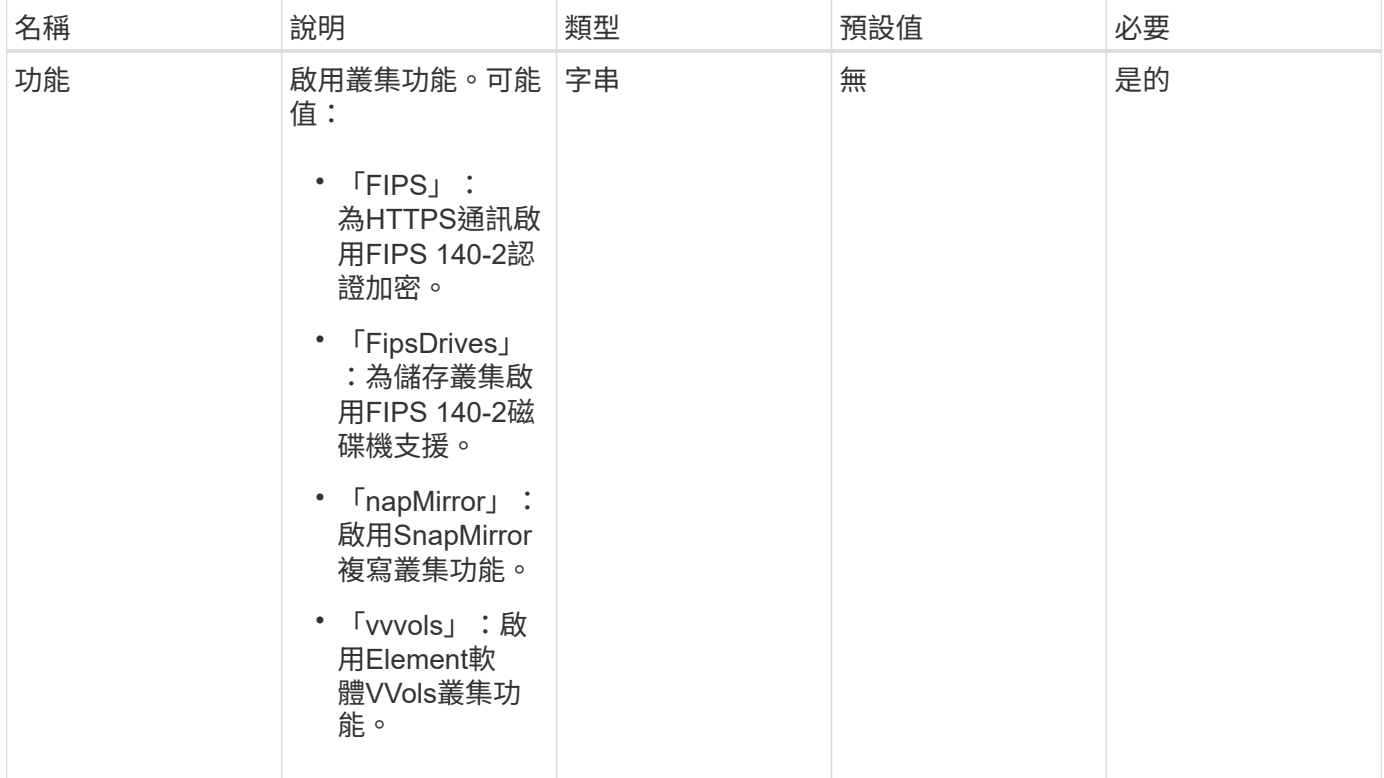

## 傳回值

此方法沒有傳回值。

#### 申請範例

此方法的要求類似於下列範例:

```
{
    "method": "EnableFeature",
      "params": {
           "feature" : "vvols"
      },
      "id": 1
}
```
#### 回應範例

此方法會傳回類似下列範例的回應:

```
{
    "id": 1,
    "result": {}
}
```
#### 新的自版本

9.6

## <span id="page-10-0"></span>**GetClusterCapacity**

您可以使用「GetClusterCapacity」傳回整個儲存叢集的高層容量測量值。此方法會傳回 可用來計算元素Web UI所示效率率的欄位。您可以使用指令碼中的效率計算來傳回精簡配 置、重複資料刪除、壓縮及整體效率的效率率。

#### 效率計算

使用下列方程式來計算精簡配置、重複資料刪除和壓縮。這些方程式適用於元素8.2及更新版本。

- thinProvisioningFactor =(非零件鎖+零件鎖)/非零件鎖
- 重複資料係數=(非零件鎖+快照非零件鎖)/單一問題鎖定
- 壓縮係數=(uniquebLocks \* 4096)/(uniqueBlocksUsedSpace \* 0.93)

#### 整體效率率計算

使用下列方程式、使用精簡配置、重複資料刪除和壓縮效率計算結果來計算整體叢集效率。

• 效率係數= thinpleworingFactor \* dedDuplicationFactor \*壓縮係數

#### 參數

此方法沒有輸入參數。

## 傳回值

此方法具有下列傳回值:

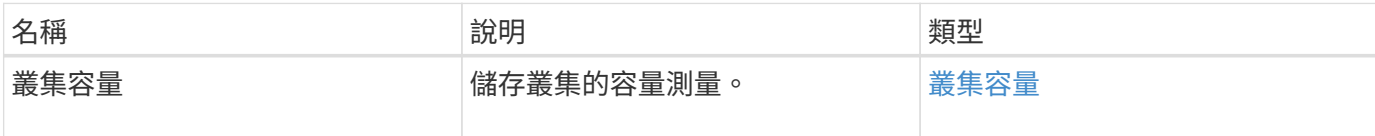

申請範例

此方法的要求類似於下列範例:

```
{
     "method": "GetClusterCapacity",
     "params": {},
     "id" : 1
}
```
## 回應範例

```
{
    "id": 1,
    "result": {
      "clusterCapacity": {
        "activeBlockSpace": 236015557096,
        "activeSessions": 20,
        "averageIOPS": 0,
        "clusterRecentIOSize": 0,
        "currentIOPS": 0,
        "maxIOPS": 150000,
        "maxOverProvisionableSpace": 259189767127040,
        "maxProvisionedSpace": 51837953425408,
        "maxUsedMetadataSpace": 404984011161,
        "maxUsedSpace": 12002762096640,
        "nonZeroBlocks": 310080350,
        "peakActiveSessions": 20,
        "peakIOPS": 0,
        "provisionedSpace": 1357931085824,
        "snapshotNonZeroBlocks": 0,
        "timestamp": "2016-10-17T21:24:36Z",
        "totalOps": 1027407650,
        "uniqueBlocks": 108180156,
        "uniqueBlocksUsedSpace": 244572686901,
        "usedMetadataSpace": 8745762816,
        "usedMetadataSpaceInSnapshots": 8745762816,
        "usedSpace": 244572686901,
        "zeroBlocks": 352971938
  }
    }
}
```
9.6

## <span id="page-12-0"></span>**GetClusterFullThreshold**

您可以使用「GetClusterFullThreshold」方法來檢視叢集完整度層級的設定階段。此方法 會傳回叢集的所有完整度量。

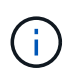

當叢集達到區塊叢集完整度的錯誤階段時、所有磁碟區上的最大IOPS會隨著叢集接近「關鍵」階 段而線性降低至磁碟區的最低IOPS。這有助於防止叢集達到區塊叢集完整度的臨界階段。

## 參數

此方法沒有輸入參數。

## 傳回值

此方法具有下列傳回值:

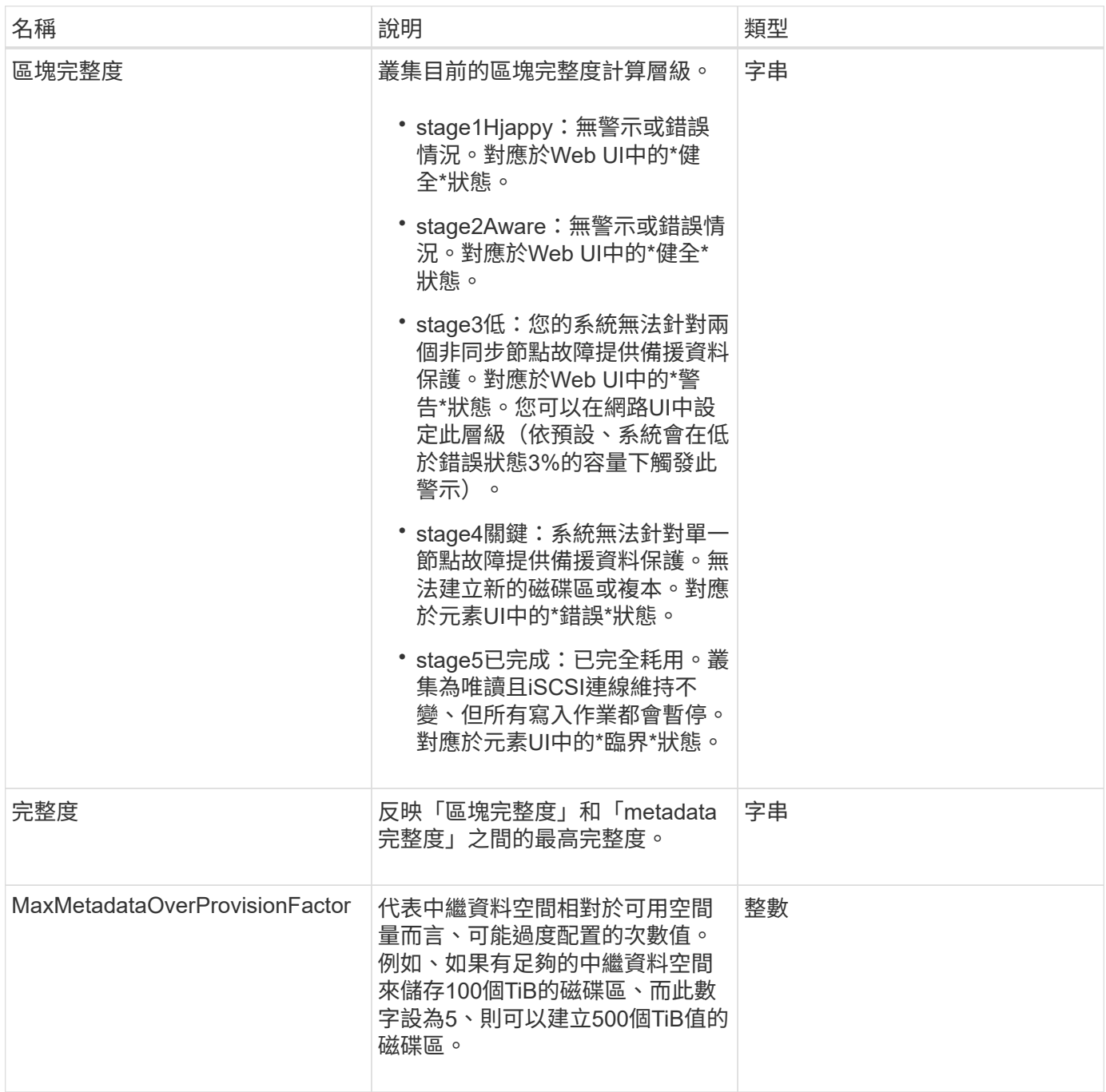

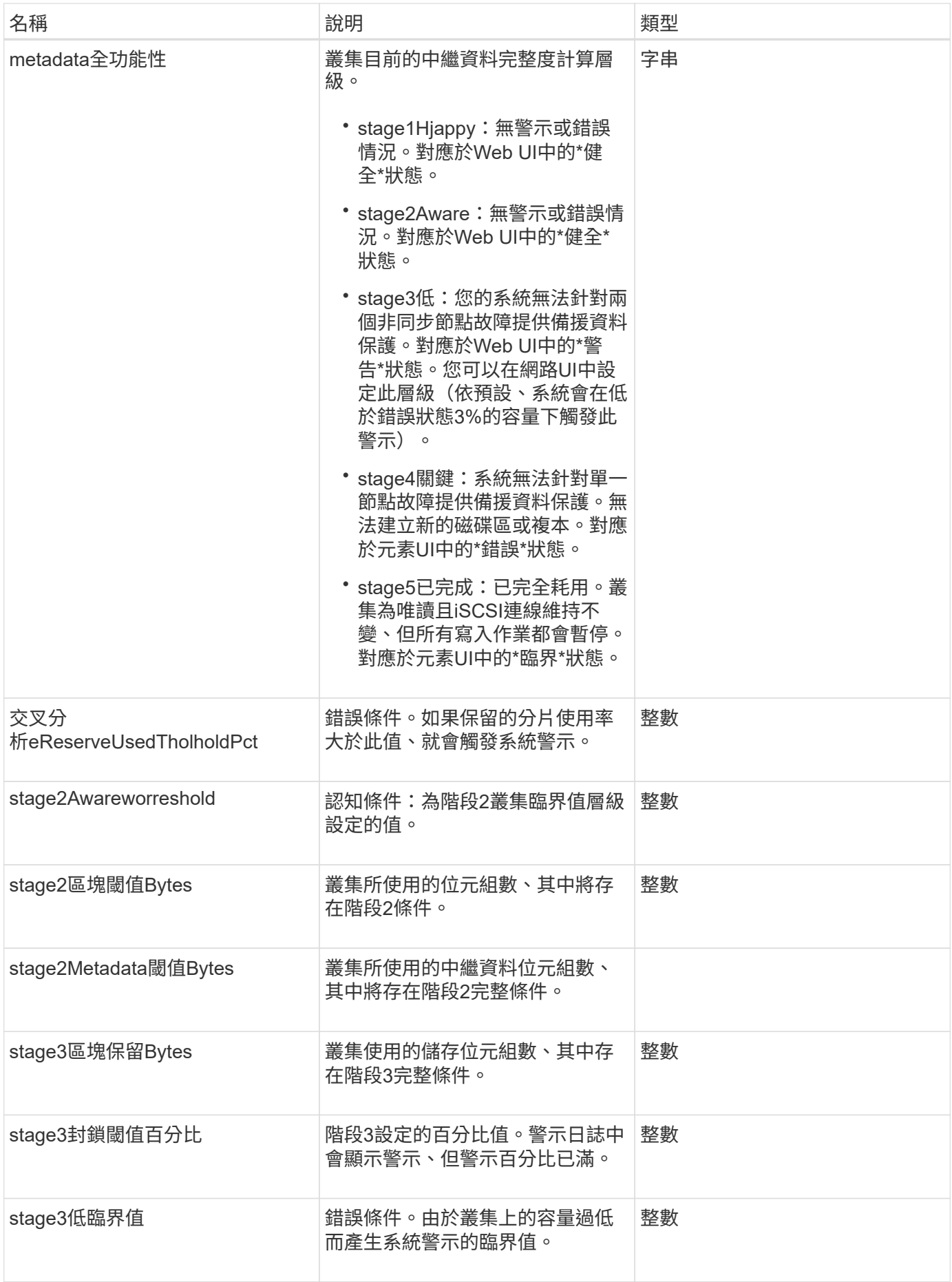

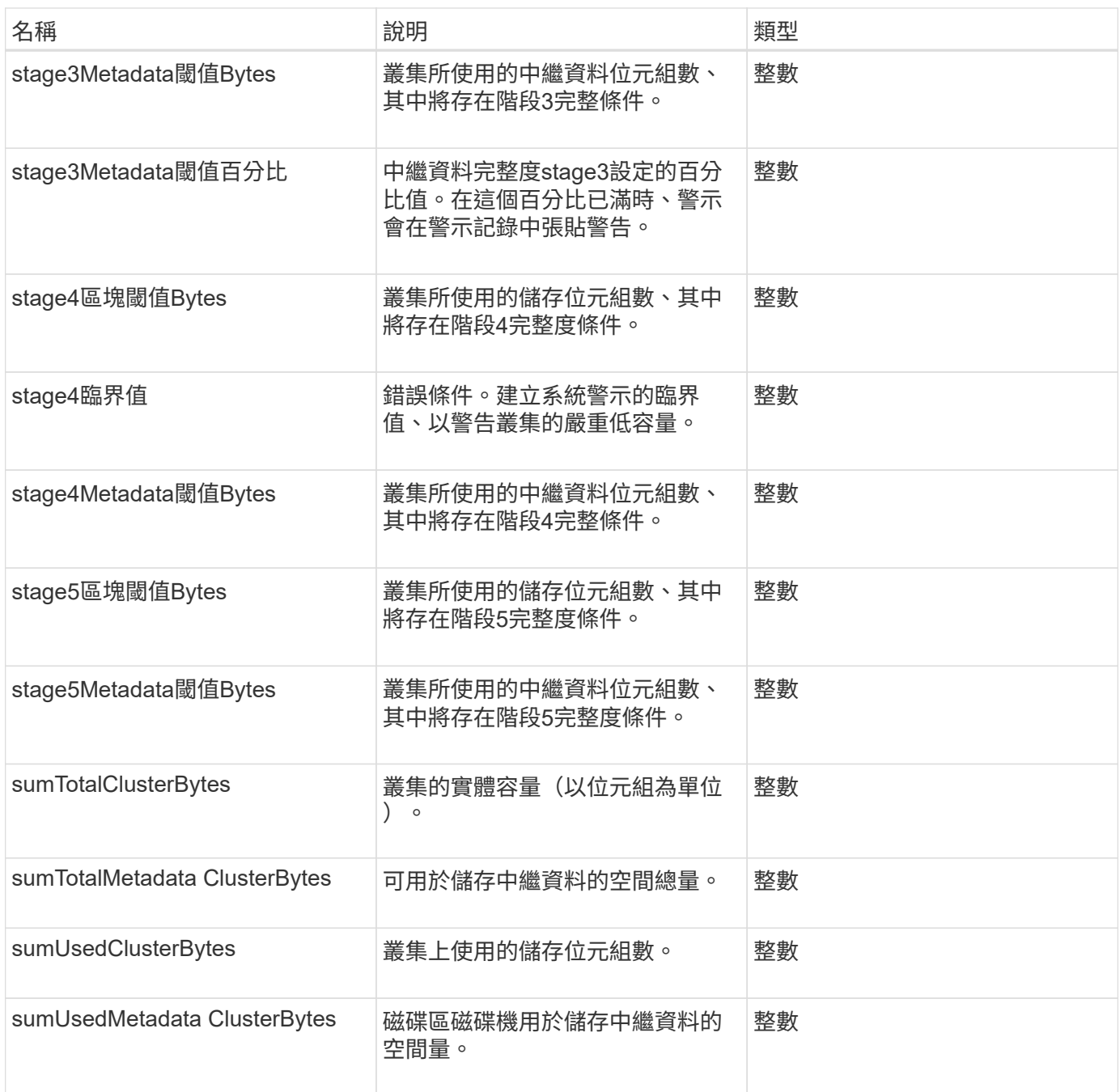

## 申請範例

此方法的要求類似於下列範例:

```
{
    "method" : "GetClusterFullThreshold",
     "params" : {},
    "id" : 1
}
```
## 回應範例

此方法會傳回類似下列範例的回應:

```
{
   "id":1,
   "result":{
      "blockFullness":"stage1Happy",
      "fullness":"stage3Low",
      "maxMetadataOverProvisionFactor":5,
      "metadataFullness":"stage3Low",
      "sliceReserveUsedThresholdPct":5,
      "stage2AwareThreshold":3,
      "stage2BlockThresholdBytes":2640607661261,
      "stage3BlockThresholdBytes":8281905846682,
      "stage3BlockThresholdPercent":5,
      "stage3LowThreshold":2,
      "stage4BlockThresholdBytes":8641988709581,
      "stage4CriticalThreshold":1,
      "stage5BlockThresholdBytes":12002762096640,
      "sumTotalClusterBytes":12002762096640,
      "sumTotalMetadataClusterBytes":404849531289,
      "sumUsedClusterBytes":45553617581,
      "sumUsedMetadataClusterBytes":31703113728
   }
}
```
## 新的自版本

9.6

如需詳細資訊、請參閱

**[ModifyClusterFull](#page-52-0)[閥](#page-52-0)** [值](#page-52-0)

## <span id="page-16-0"></span>**GetClusterHardwareInfo**

您可以使用「GetClusterHardwareInfo」方法擷取叢集中所有光纖通道節點、iSCSI節點和 磁碟機的硬體狀態和資訊。這通常包括製造商、廠商、版本及其他相關的硬體識別資訊。

參數

此方法具有下列輸入參數:

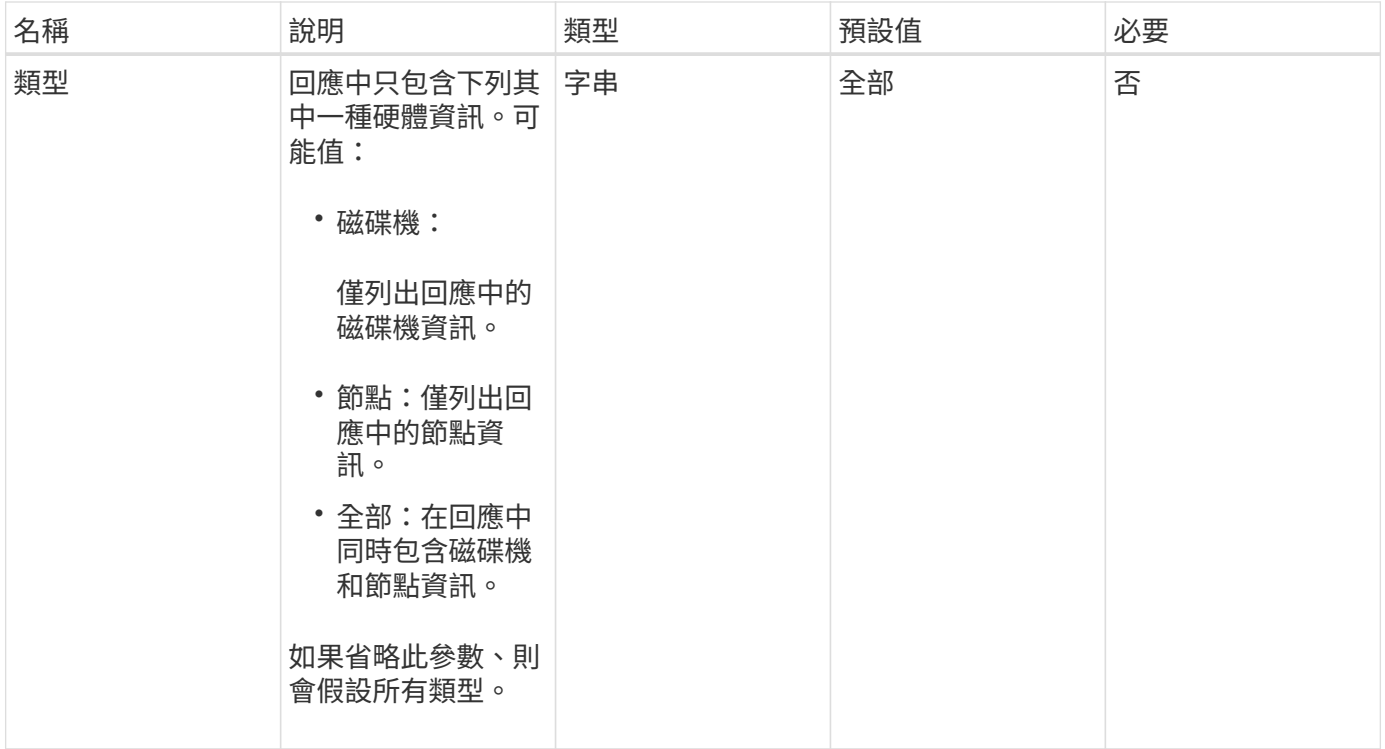

## 傳回值

此方法具有下列傳回值:

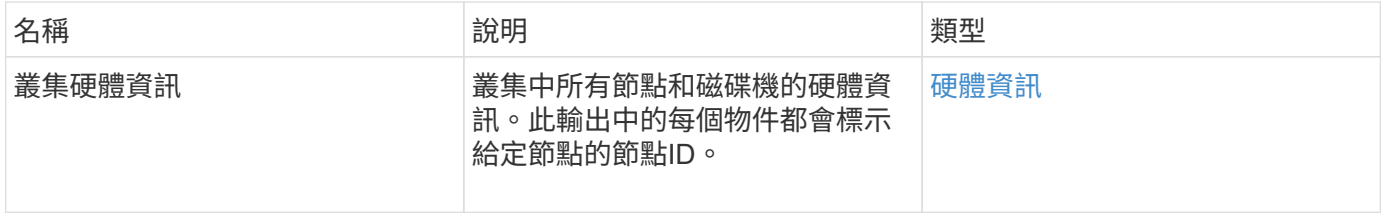

## 申請範例

此方法的要求類似於下列範例:

```
{
    "method": "GetClusterHardwareInfo",
      "params": {
          "type": "all"
      },
      "id": 1
}
```
### 回應範例

由於此回應範例的長度很長、因此會在補充主題中予以記錄。

9.6

如需詳細資訊、請參閱

[GetClusterHardwareInfo](https://docs.netapp.com/zh-tw/element-software-123/api/reference_element_api_response_example_getclusterhardwareinfo.html)

## <span id="page-18-0"></span>**GetClusterInfo**

您可以使用「GetClusterInfo」方法來傳回叢集的組態資訊。

## 參數

此方法沒有輸入參數。

## 傳回值

此方法具有下列傳回值:

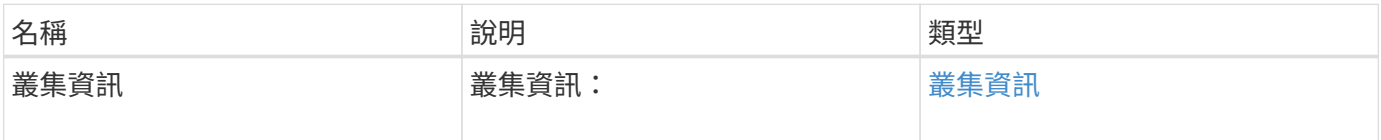

### 申請範例

此方法的要求類似於下列範例:

```
{
     "method": "GetClusterInfo",
     "params": {},
     "id" : 1
}
```
#### 回應範例

```
{
      "id": 1,
      "result": {
           "clusterInfo": {
                "attributes": {},
                "defaultProtectionScheme": "doubleHelix",
                "enabledProtectionSchemes": [
                     "doubleHelix"
              \frac{1}{\sqrt{2}}  "encryptionAtRestState": "disabled",
                "ensemble": [
                    "10.10.10.32",
                     "10.10.10.34",
                    "10.10.10.35",
                     "10.10.10.36",
                    "10.10.10.37"
              \frac{1}{2}  "mvip": "10.10.11.225",
                "mvipInterface": "team1G",
                "mvipNodeID": 3,
                "mvipVlanTag": "0",
                "name": "ClusterName",
                "repCount": 2,
                "softwareEncryptionAtRestState": "enabled",
                "supportedProtectionSchemes": [
                     "doubleHelix"
              \frac{1}{2},
                "svip": "10.10.10.111",
                "svipInterface": "team10G",
                "svipNodeID": 3,
                "svipVlanTag": "0",
                "uniqueID": "psmp",
                "uuid": "2f575d0c-36fe-406d-9d10-dbc1c306ade7"
           }
      }
}
```
9.6

## <span id="page-19-0"></span>**GetClusterInterfacePreference**

GetClusterInterfacePreference方法可讓系統與執行Element軟體的儲存叢集整合、以取得 現有叢集介面偏好設定的相關資訊。此方法僅供內部使用。

## 參數

#### 此方法具有下列輸入參數:

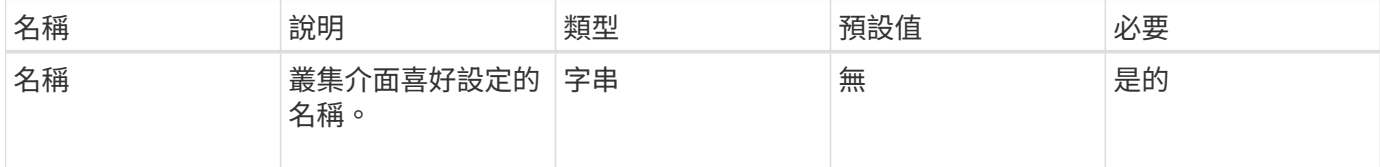

## 傳回值

此方法具有下列傳回值:

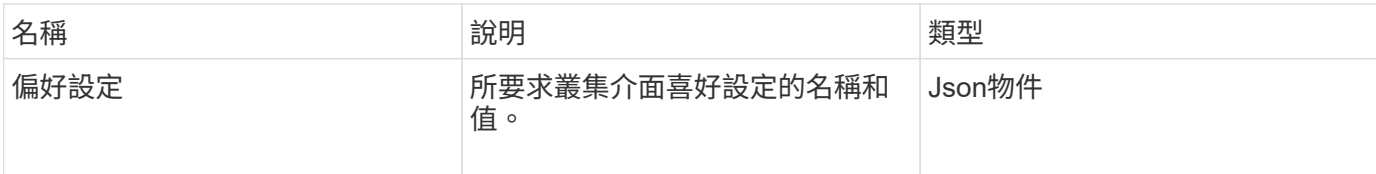

### 申請範例

此方法的要求類似於下列範例:

```
{
      "method": "GetClusterInterfacePreference",
      "params": {
           "name": "prefname"
           },
      "id": 1
}
```
## 回應範例

```
{
      "id": 1,
      "result": {
           "preference": {
                "name": "prefname",
                "value": "testvalue"
           }
      }
}
```
11.0

## <span id="page-21-0"></span>**GetClusterMasterNodeID**

您可以使用「GetClusterMasterNodeID」方法來擷取執行叢集範圍管理工作的節點ID、並 保留儲存虛擬IP位址(SVIP)和管理虛擬IP位址(MVIP)。

#### 參數

此方法沒有輸入參數。

### 傳回值

此方法具有下列傳回值:

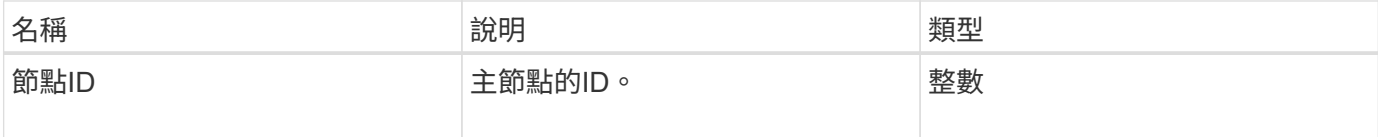

#### 申請範例

此方法的要求類似於下列範例:

```
{
    "method": "GetClusterMasterNodeID",
    "params": {},
    "id" : 1
}
```
## 回應範例

```
{
    "id" : 1
    "result": {
       "nodeID": 1
     }
}
```
9.6

## <span id="page-22-0"></span>**GetClusterStats**

您可以使用「GetClusterStats」方法來擷取叢集的高層活動測量值。傳回的值是從建立叢 集開始累積的。

### 參數

此方法沒有輸入參數。

## 傳回值

此方法具有下列傳回值:

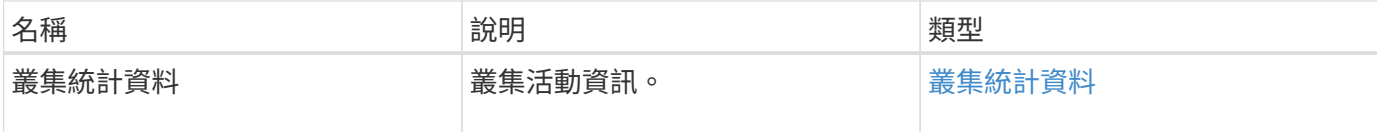

### 申請範例

此方法的要求類似於下列範例:

```
{
     "method": "GetClusterStats",
     "params": {},
     "id" : 1
}
```
### 回應範例

```
{
    "id": 1,
    "result": {
      "clusterStats": {
        "actualIOPS": 9376,
        "averageIOPSize": 4198,
        "clientQueueDepth": 8,
        "clusterUtilization": 0.09998933225870132,
        "latencyUSec": 52,
        "normalizedIOPS": 15000,
        "readBytes": 31949074432,
        "readBytesLastSample": 30883840,
        "readLatencyUSec": 27,
        "readLatencyUSecTotal": 182269319,
        "readOps": 1383161,
        "readOpsLastSample": 3770,
        "samplePeriodMsec": 500,
        "servicesCount": 3,
        "servicesTotal": 3,
        "timestamp": "2017-09-09T21:15:39.809332Z",
        "unalignedReads": 0,
        "unalignedWrites": 0,
        "writeBytes": 8002002944,
        "writeBytesLastSample": 7520256,
        "writeLatencyUSec": 156,
        "writeLatencyUSecTotal": 231848965,
        "writeOps": 346383,
        "writeOpsLastSample": 918
      }
   }
}
```
9.6

## <span id="page-23-0"></span>**GetClusterVersion**資訊

您可以使用「GetClusterVerionInfo」方法擷取叢集中每個節點上執行的元素軟體版本資 訊。此方法也會傳回目前正在升級軟體之節點的相關資訊。

## 叢集版本資訊物件成員

此方法具有下列物件成員:

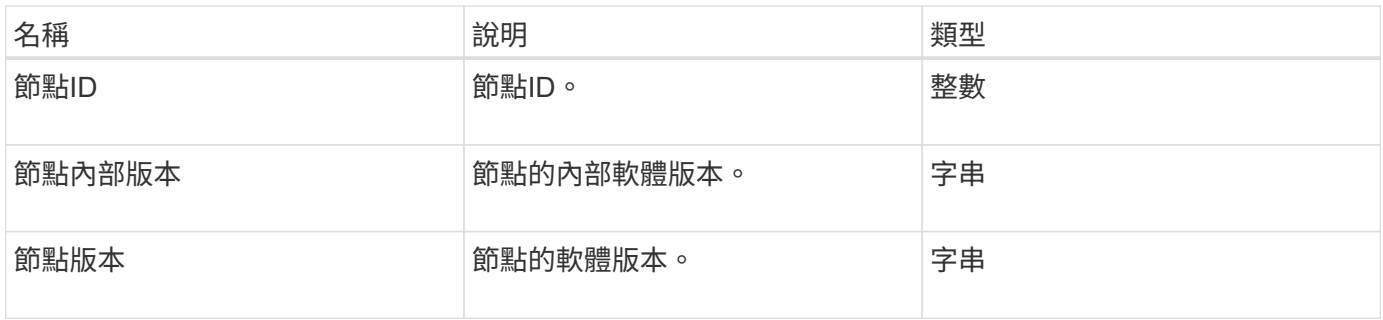

## 參數

此方法沒有輸入參數。

## 傳回值

此方法具有下列傳回值:

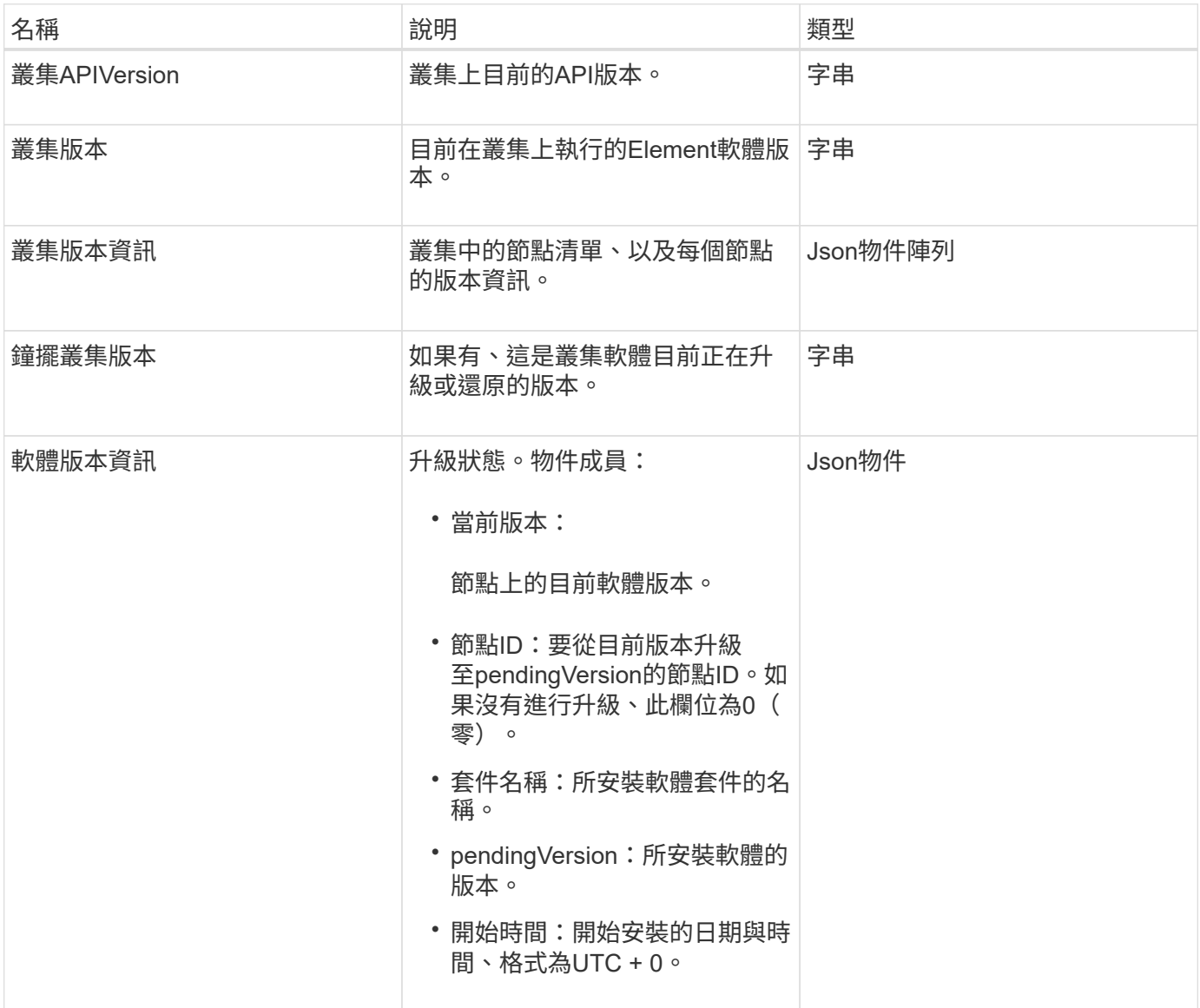

## 申請範例

此方法的要求類似於下列範例:

```
{
     "method": "GetClusterVersionInfo",
     "params": {},
     "id" : 1
}
```
## 回應範例

```
{
  "id": 1,
  "result": {
     "clusterAPIVersion": "6.0",
     "clusterVersion": "6.1382",
     "clusterVersionInfo": [
     {
        "nodeID": 1,
        "nodeInternalRevision": "BuildType=Release Element=carbon
Release=carbon ReleaseShort=carbon Version=6.1382 sfdev=6.28
Repository=dev Revision=061511b1e7fb BuildDate=2014-05-28T18:26:45MDT",
        "nodeVersion": "6.1382"
     },
     {
        "nodeID": 2,
        "nodeInternalRevision": "BuildType=Release Element=carbon
Release=carbon ReleaseShort=carbon Version=6.1382 sfdev=6.28
Repository=dev Revision=061511b1e7fb BuildDate=2014-05-28T18:26:45MDT",
        "nodeVersion": "6.1382"
     },
     {
        "nodeID": 3,
        "nodeInternalRevision": "BuildType=Release Element=carbon
Release=carbon ReleaseShort=carbon Version=6.1382 sfdev=6.28
Repository=dev Revision=061511b1e7fb BuildDate=2014-05-28T18:26:45MDT",
        "nodeVersion": "6.1382"
     },
     {
        "nodeID": 4,
        "nodeInternalRevision": "BuildType=Release Element=carbon
Release=carbon ReleaseShort=carbon Version=6.1382 sfdev=6.28
Repository=dev Revision=061511b1e7fb BuildDate=2014-05-28T18:26:45MDT",
        "nodeVersion": "6.1382"
     }
 \frac{1}{2}  "softwareVersionInfo": {
        "currentVersion": "6.1382",
        "nodeID": 0,
        "packageName": "",
        "pendingVersion": "6.1382",
        "startTime": ""
      }
    }
}
```
9.6

## <span id="page-27-0"></span>**GetFeatureStatus**

您可以使用「GetFeatureStatus」方法來擷取叢集功能的狀態。

## 參數

此方法具有下列輸入參數:

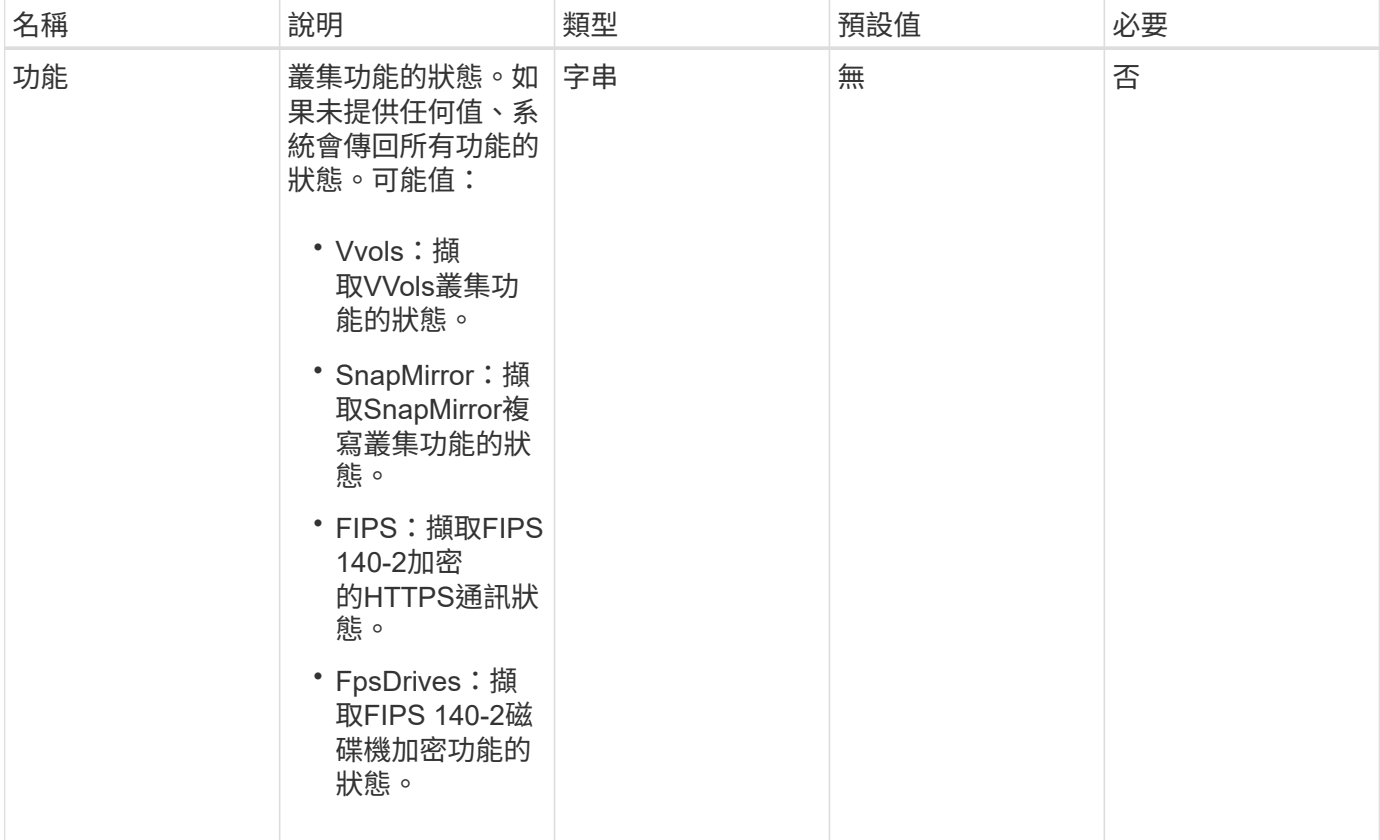

## 傳回值

此方法具有下列傳回值:

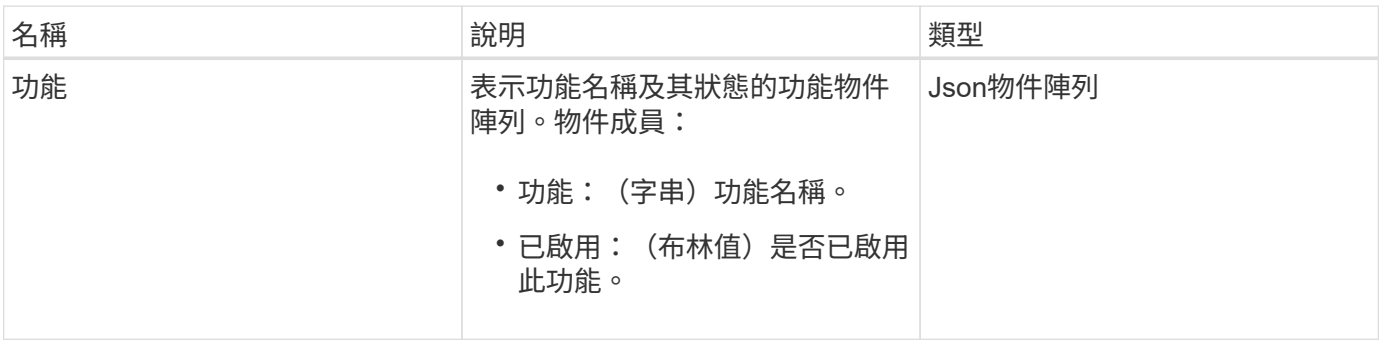

### 申請範例

此方法的要求類似於下列範例:

```
{
    "method": "GetFeatureStatus",
      "params": {
      },
      "id": 1
}
```
## 回應範例

此方法會傳回類似下列範例的回應:

```
{
     "id": 1,
     "result": {
         "features": [
\{  "enabled": true,
                 "feature": "Vvols"
             },
\{  "enabled": true,
                 "feature": "SnapMirror"
             },
\{  "enabled": true,
                 "feature": "Fips"
             },
\{  "enabled": true,
                 "feature": "FipsDrives"
  }
         ]
    }
}
```
## 新的自版本

9.6

## <span id="page-29-0"></span>**GetLoginSessionInfo**

您可以使用「GetLoginSessionInfo」方法、傳回登入驗證工作階段對登入Shell和TUI均有 效的時間段。

#### 參數

此方法沒有輸入參數。

### 傳回值

此方法具有下列傳回值:

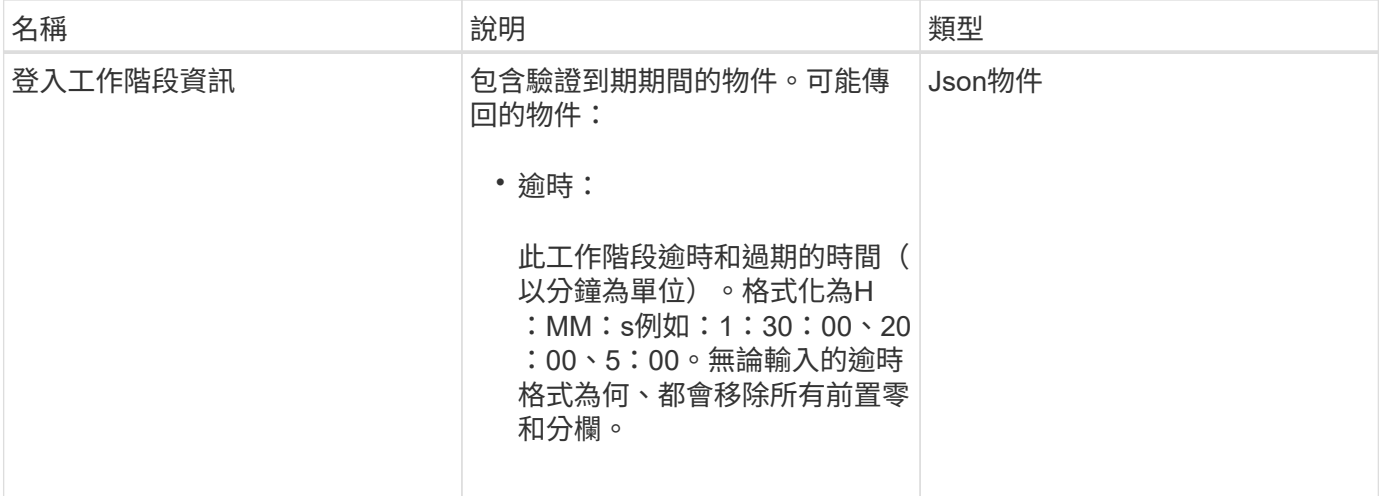

## 申請範例

此方法的要求類似於下列範例:

```
{
    "method": "GetLoginSessionInfo",
      "params": {},
    "id" : 1
}
```
## 回應範例

```
{
"id": 1,
    "result" : {
      "loginSessionInfo" : {
         "timeout" : "30:00"
     }
   }
}
```
9.6

## <span id="page-30-0"></span>**GetNodeHardwareInfo**

您可以使用「GetNodeHardwareInfo」方法來傳回指定節點的所有硬體資訊和狀態。這通 常包括製造商、廠商、版本及其他相關的硬體識別資訊。

#### 參數

此方法具有下列輸入參數:

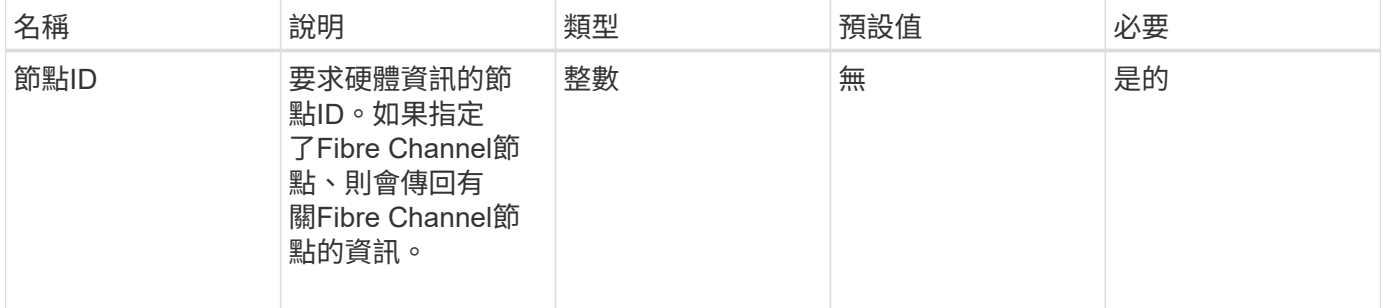

## 傳回值

此方法具有下列傳回值:

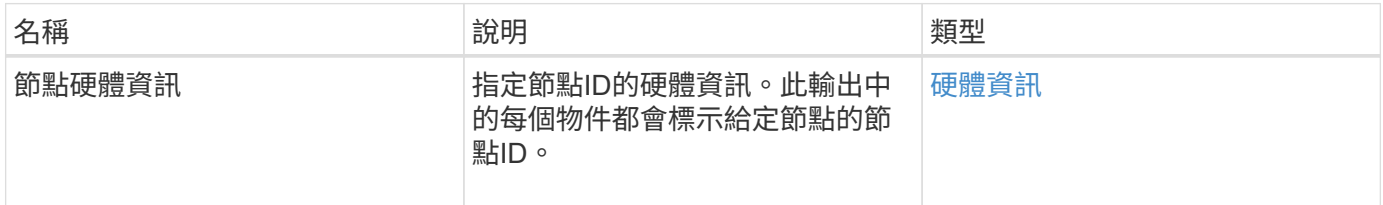

#### 申請範例

此方法的要求類似於下列範例:

```
{
     "method": "GetNodeHardwareInfo",
     "params": {
       "nodeID": 1
     },
"id" : 1
}
```
## 回應範例

由於此回應範例的長度很長、因此會在補充主題中予以記錄。

新的自版本

9.6

如需詳細資訊、請參閱

[GetNodeHardwareInfo](https://docs.netapp.com/zh-tw/element-software-123/api/reference_element_api_response_example_getnodehardwareinfo_fibre_channel.html) [\(](https://docs.netapp.com/zh-tw/element-software-123/api/reference_element_api_response_example_getnodehardwareinfo_fibre_channel.html)[光纖通道](https://docs.netapp.com/zh-tw/element-software-123/api/reference_element_api_response_example_getnodehardwareinfo_fibre_channel.html)[節點的輸出\)](https://docs.netapp.com/zh-tw/element-software-123/api/reference_element_api_response_example_getnodehardwareinfo_fibre_channel.html)

[GetNodeHardwareInfo](https://docs.netapp.com/zh-tw/element-software-123/api/reference_element_api_response_example_getnodehardwareinfo.html) [\(](https://docs.netapp.com/zh-tw/element-software-123/api/reference_element_api_response_example_getnodehardwareinfo.html)[iSCSI](https://docs.netapp.com/zh-tw/element-software-123/api/reference_element_api_response_example_getnodehardwareinfo.html)[輸出\)](https://docs.netapp.com/zh-tw/element-software-123/api/reference_element_api_response_example_getnodehardwareinfo.html)

## <span id="page-31-0"></span>**GetNodeStats**

您可以使用「GetNodeStats」方法擷取單一節點的高層活動量測。

## 參數

此方法具有下列輸入參數:

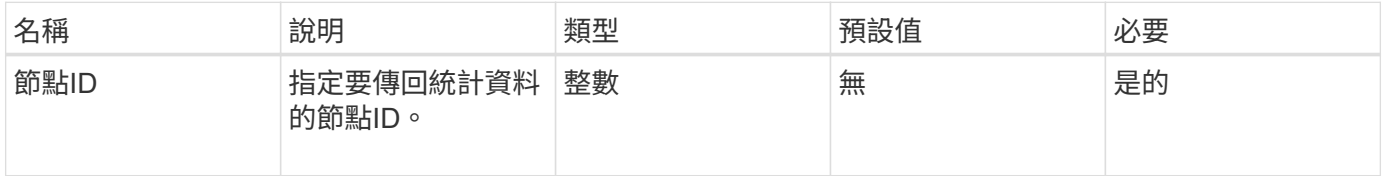

## 傳回值

此方法具有下列傳回值:

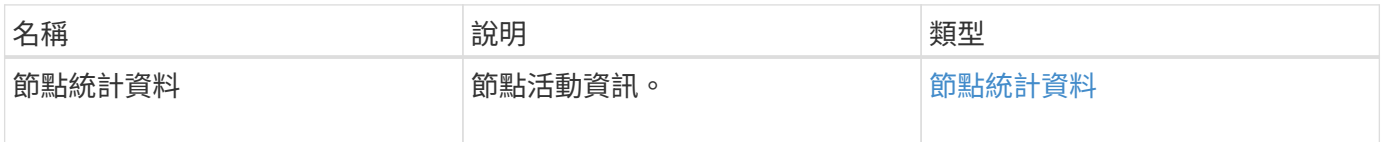

## 申請範例

此方法的要求類似於下列範例:

```
{
     "method": "GetNodeStats",
     "params": {
       "nodeID": 5
     },
     "id": 1
}
```
## 回應範例

此方法會傳回類似下列範例的回應:

```
{
     "id" : 1,
     "result" : {
       "nodeStats" : {
         "cBytesIn" : 9725856460404,
         "cBytesOut" : 16730049266858,
         "cpu" : 98,
         "mBytesIn" : 50808519,
         "mBytesOut" : 52040158,
         "networkUtilizationCluster" : 84,
         "networkUtilizationStorage" : 0,
         "sBytesIn" : 9725856460404,
         "sBytesOut" : 16730049266858,
         "timestamp" : "2012-05-16T19:14:37.167521Z",
         "usedMemory" : 41195708000
       }
     }
}
```
#### 新的自版本

9.6

## <span id="page-32-0"></span>**ListActiveNode**

您可以使用「listActiveNode」方法來傳回叢集中目前作用中節點的清單。

## 參數

此方法沒有輸入參數。

## 傳回值

此方法具有下列傳回值:

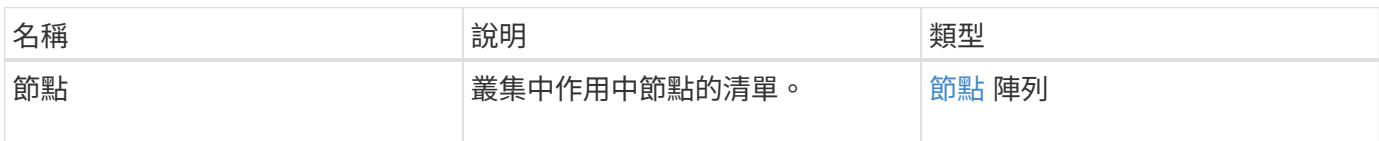

## 申請範例

此方法的要求類似於下列範例:

```
{
     "method": "ListActiveNodes",
     "params": {},
     "id" : 1
}
```
## 回應範例

由於此回應範例的長度很長、因此會在補充主題中予以記錄。

新的自版本

9.6

如需詳細資訊、請參閱

**[ListActiveNode](https://docs.netapp.com/zh-tw/element-software-123/api/reference_element_api_response_example_listactivenodes.html)** 

## <span id="page-33-0"></span>**listAllNode**

您可以使用「listAllnodes」方法列出叢集中的作用中節點和擱置中節點。

## 參數

此方法沒有輸入參數。

## 傳回值

此方法具有下列傳回值:

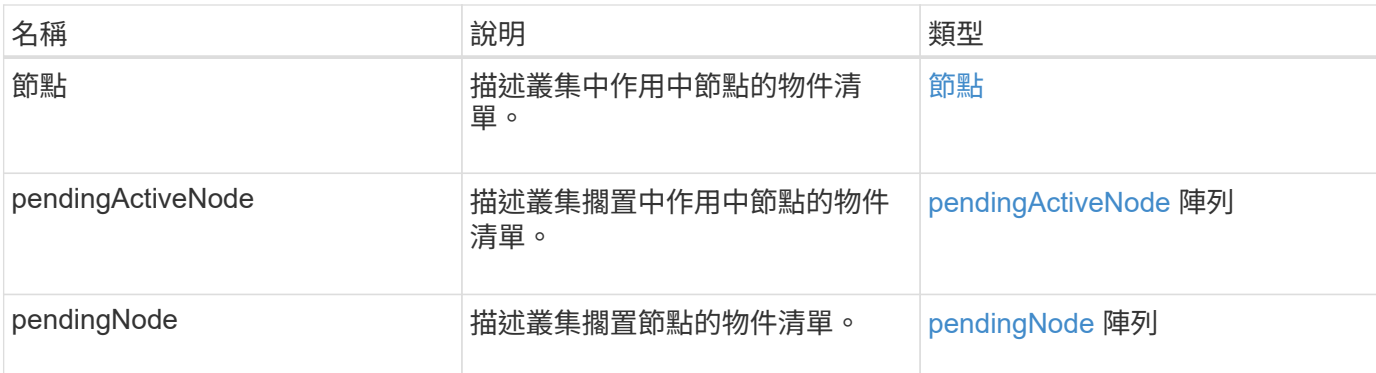

## 申請範例

此方法的要求類似於下列範例:

```
{
     "method": "ListAllNodes",
    "params": {},
     "id" : 1
}
```
## 回應範例

```
{
       "id": 1,
       "result": {
            "nodes": [
\{  "associatedFServiceID": 0,
                       "associatedMasterServiceID": 1,
                       "attributes": {},
                       "chassisName": "CT5TV12",
                       "cip": "10.1.1.1",
                       "cipi": "Bond10G",
                       "fibreChannelTargetPortGroup": null,
                       "mip": "10.1.1.1",
                       "mipi": "Bond1G",
                       "name": "NLABP0704",
                       "nodeID": 1,
                       "nodeSlot": "",
                       "platformInfo": {
                            "chassisType": "R620",
                            "cpuModel": "Intel",
                            "nodeMemoryGB": 72,
                            "nodeType": "SF3010",
                            "platformConfigVersion": "0.0.0.0"
\}, \}, \}, \}, \}, \}, \}, \}, \}, \}, \}, \}, \}, \}, \}, \}, \}, \}, \}, \}, \}, \}, \}, \}, \}, \}, \}, \}, \}, \}, \}, \}, \}, \}, \}, \}, \},
                       "sip": "10.1.1.1",
                       "sipi": "Bond10G",
                       "softwareVersion": "11.0",
                       "uuid": "4C4C4544-0054",
                       "virtualNetworks": []
  }
            ],
            "pendingActiveNodes": [],
            "pendingNodes": []
       }
}
```
9.6

## <span id="page-35-0"></span>**listClusterFaults**

您可以使用「ListClusterFaults」方法列出叢集上偵測到的任何故障相關資訊。使用此方 法、您可以列出目前的故障和已解決的故障。系統每30秒快取一次故障。

### 參數

#### 此方法具有下列輸入參數:

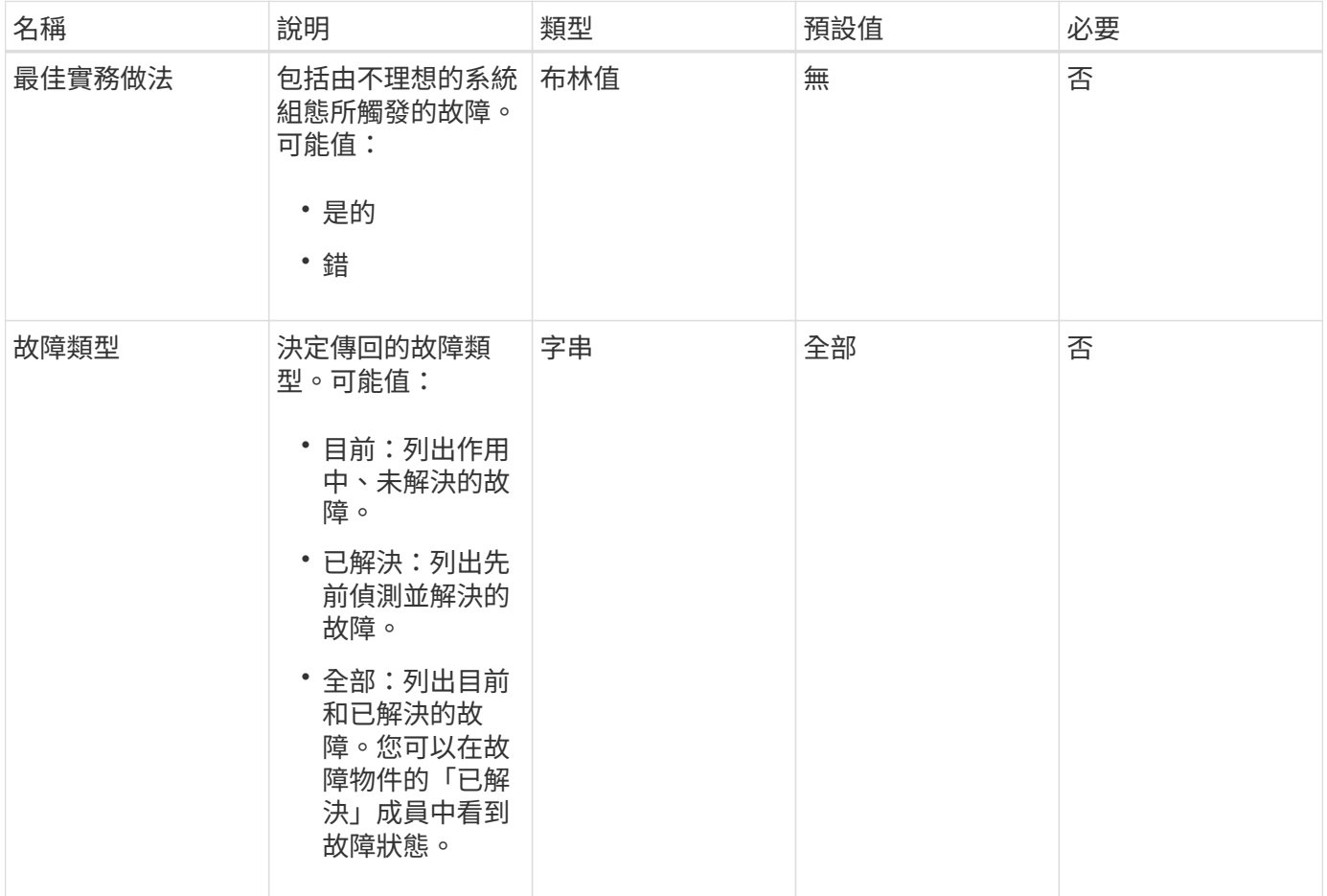

## 傳回值

此方法具有下列傳回值:

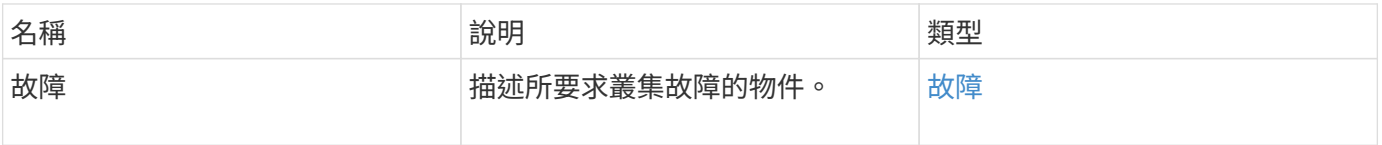

## 申請範例

此方法的要求類似於下列範例:

```
{
    "method": "ListClusterFaults",
     "params": {
        "faultTypes": "current",
       "bestPractices": true
      },
      "id": 1
}
```
## 回應範例

```
{
    "id": 1,
    "result": {
      "faults": [
        {
           "clusterFaultID": 1,
           "code": "notUsingLACPBondMode",
           "data": null,
           "date": "2016-04-26T14:57:04.275286Z",
           "details": "Bond1G interfaces found not using LACP bond mode.
Nodes not set to LACP bond mode: \{1, 2, 4, 5\}",
           "driveID": 0,
           "driveIDs": [],
           "nodeHardwareFaultID": 0,
           "nodeID": 0,
           "resolved": false,
           "resolvedDate": "",
           "serviceID": 0,
           "severity": "bestPractice",
           "type": "cluster"
        },
         {
           "clusterFaultID": 9,
           "code": "disconnectedClusterPair",
           "data": null,
           "date": "2016-04-26T20:40:08.736597Z",
           "details": "One of the clusters in a pair may have become
misconfigured or disconnected. Remove the local pairing and retry pairing
the clusters. Disconnected Cluster Pairs: []. Misconfigured Cluster Pairs:
[3]",
           "driveID": 0,
           "driveIDs": [],
           "nodeHardwareFaultID": 0,
           "nodeID": 0,
           "resolved": false,
           "resolvedDate": "",
           "serviceID": 0,
           "severity": "warning",
           "type": "cluster"
        }
      ]
    }
}
```
## <span id="page-39-0"></span>**listClusterInterface**喜好 設定

「listClusterInterfacePreference」方法可讓與執行Element軟體的儲存叢集整合的系統、 列出儲存在系統上的現有叢集介面偏好設定。此方法僅供內部使用。

### 參數

此方法沒有輸入參數。

### 傳回值

此方法具有下列傳回值:

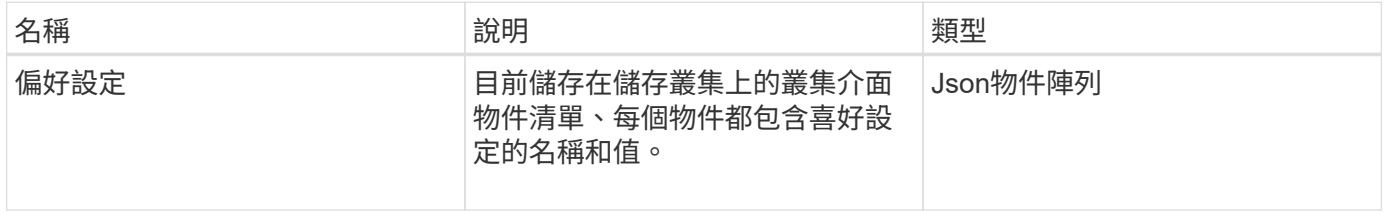

#### 申請範例

此方法的要求類似於下列範例:

```
{
      "method": "ListClusterInterfacePreferences",
      "params": {
      },
      "id": 1
}
```
### 回應範例

```
{
     "id": 1,
     "result": {
         "preferences": [
\{  "name": "prefname",
                 "value": "testvalue"
  }
         ]
     }
}
```
11.0

## <span id="page-40-0"></span>清單事件

您可以使用「清單事件」方法、列出叢集上偵測到的事件、從最舊到最新的順序排序。

#### 參數

此方法具有下列輸入參數:

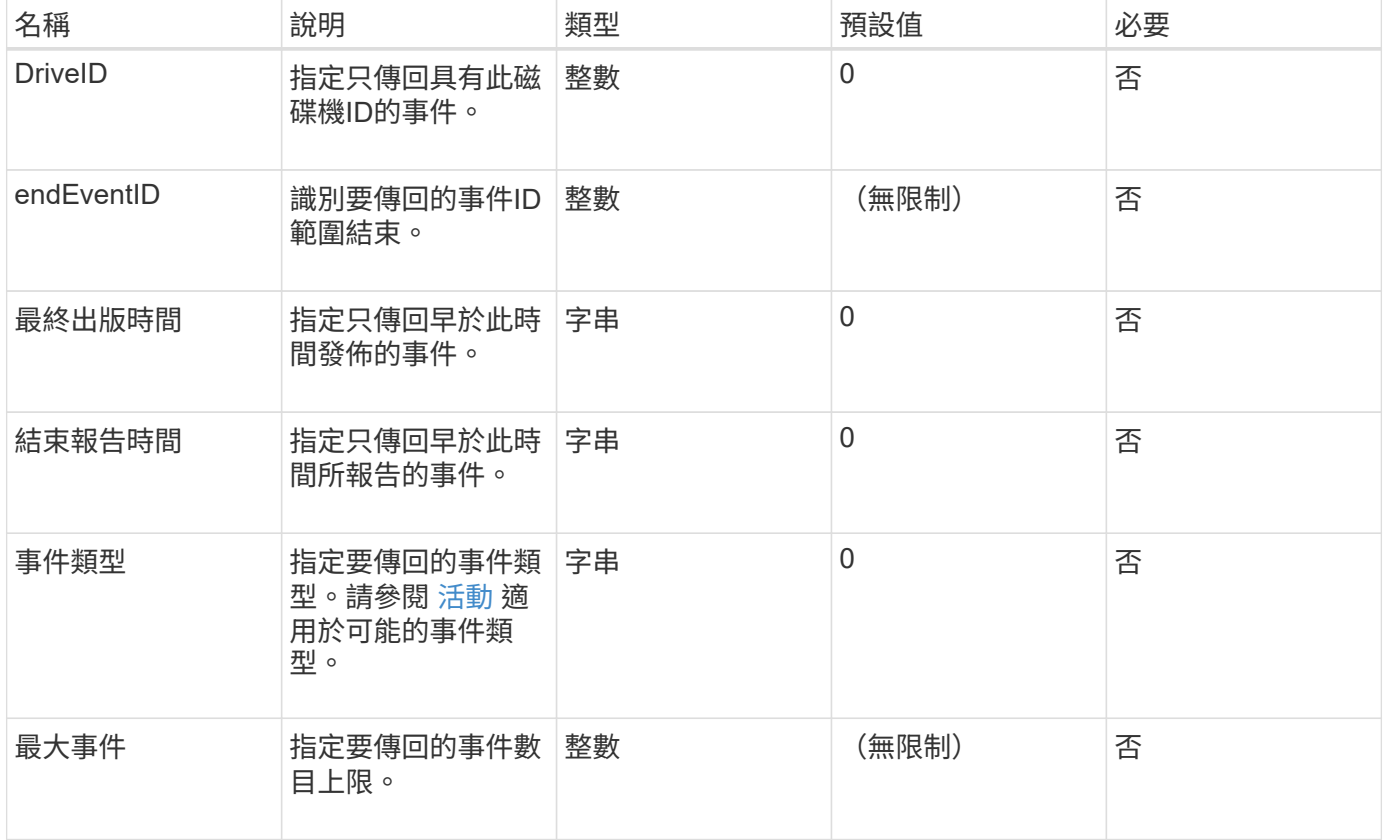

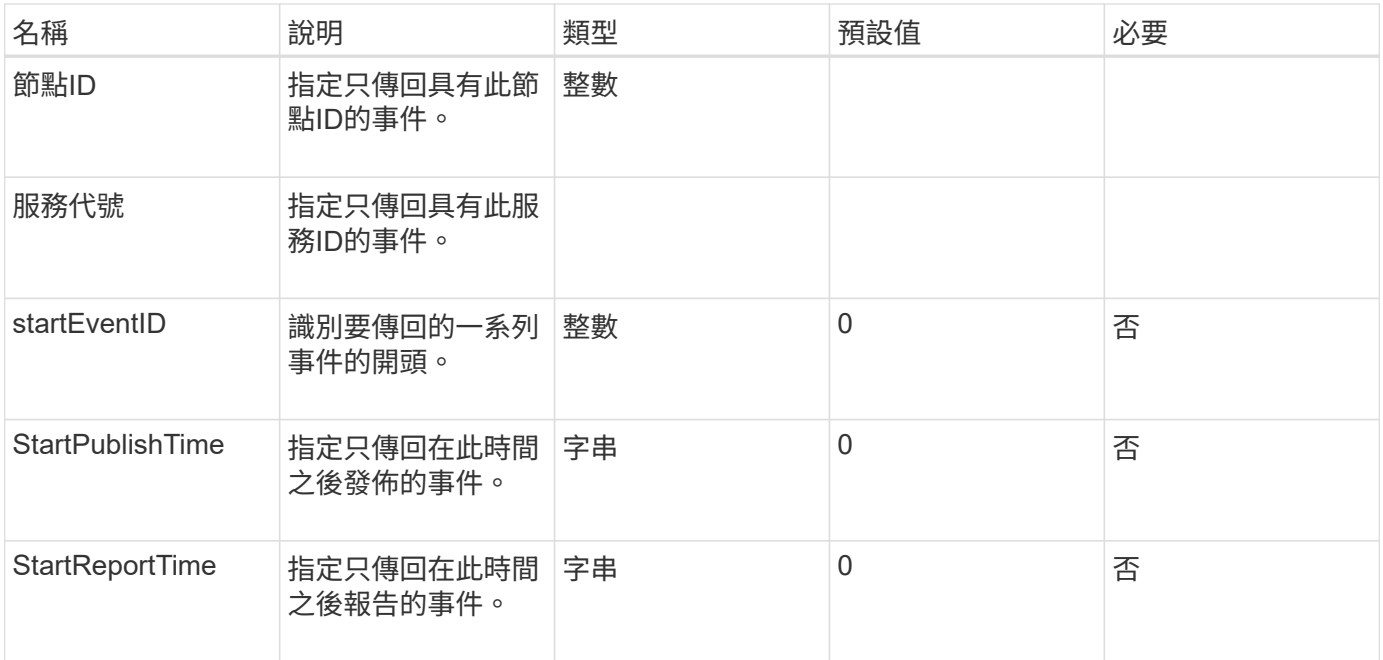

## 傳回值

此方法具有下列傳回值:

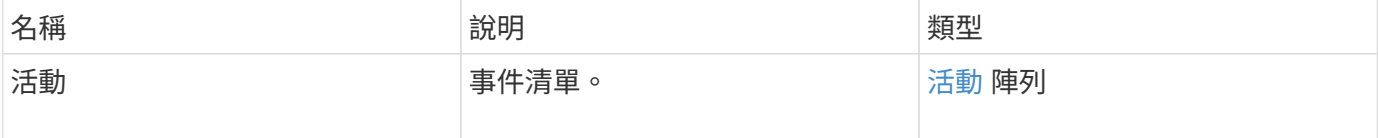

## 申請範例

此方法的要求類似於下列範例:

```
{
     "method": "ListEvents",
     "params": {
    },
     "id" : 1
}
```
## 回應範例

```
{
    "id":1,
    "result":{
      "events":[
```

```
\{  "details":
\{  "paramGCGeneration":1431550800,
                 "paramServiceID":2
              },
            "driveID":0,
            "eventID":2131,
            "eventInfoType":"gcEvent",
            "message":"GC Cluster Coordination Complete",
            "nodeID":0,
            "serviceID":2,
            "severity":0,
            "timeOfPublish":"2015-05-13T21:00:02.361354Z",
            "timeOfReport":"2015-05-13T21:00:02.361269Z"
         },{
            "details":
\{"eligibleBS":[5,6,7,8,9,10,11,12,13,14,15,16,17,18,19,24,25,26,27,28,29,30
,31,40,41,42,43,44,45,46,47,52,53,54,55,56,57,58,59,60],
                     "generation":1431550800,
                     "participatingSS":[23,35,39,51]
                  },
            "driveID":0,
            "eventID":2130,
            "eventInfoType":"gcEvent",
            "message":"GCStarted",
            "nodeID":0,
            "serviceID":2,
            "severity":0,
            "timeOfPublish":"2015-05-13T21:00:02.354128Z",
            "timeOfReport":"2015-05-13T21:00:02.353894Z"
         },{
            "details":"",
            "driveID":0,
            "eventID":2129,
            "eventInfoType":"tSEvent",
            "message":"return code:2 t:41286 tt:41286 qcc:1 qd:1 qc:1 vrc:1
tt:2 ct:Write etl:524288",
            "nodeID":0,
            "serviceID":0,
            "severity":0,
            "timeOfPublish":"2015-05-13T20:45:21.586483Z",
            "timeOfReport":"2015-05-13T20:45:21.586311Z"
         }
```
]

### 新的自版本

9.6

## <span id="page-43-0"></span>清單節點統計資料

您可以使用「ListNodeStats」方法來檢視儲存叢集中所有儲存節點的高層活動測量值。

#### 參數

此方法沒有輸入參數。

### 傳回值

#### 此方法具有下列傳回值:

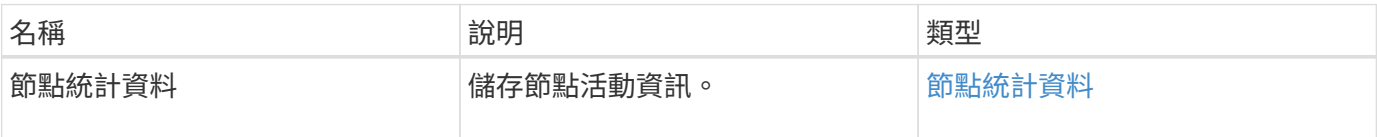

#### 申請範例

此方法的要求類似於下列範例:

```
{
     "method": "ListNodeStats",
     "params": {},
     "id" : 1
}
```
#### 回應範例

```
{
     "id": 1,
     "result": {
       "nodeStats": {
         "nodes": [
\{  "cBytesIn": 46480366124,
            "cBytesOut": 46601523187,
            "cpu": 0,
            "mBytesIn": 59934129,
            "mBytesOut": 41620976,
            "networkUtilizationCluster": 0,
            "networkUtilizationStorage": 0,
            "nodeID": 1,
            "sBytesIn": 46480366124,
            "sBytesOut": 46601523187,
            "timestamp": 1895558254814,
            "usedMemory": 31608135680
  }
[bi and lead \frac{1}{2}  }
 }
```
9.6

## <span id="page-44-0"></span>清單

您可以使用「ListISCSISSessions」(清單管理能力)方法、列出叢集中磁碟區的iSCSI連 線資訊。

## 參數

此方法沒有輸入參數。

#### 傳回值

此方法具有下列傳回值:

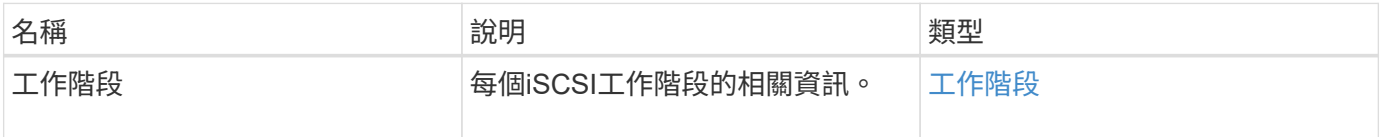

## 申請範例

此方法的要求類似於下列範例:

```
{
     "method": "ListISCSISessions",
     "params": {},
     "id" : 1
}
```
## 回應範例

```
 {
    "id": 1,
    "result": {
      "sessions": [
        {
           "accountID": 1,
           "accountName": "account1",
           "createTime": "2017-04-11T03:39:32.030291Z",
           "driveID": 23,
           "driveIDs": [23],
           "initiator": null,
           "initiatorIP": "10.1.1.1:37138",
           "initiatorName": "iqn.2010-01.net.solidfire.eng:c",
           "initiatorPortName": "iqn.2010-
01.net.solidfire.eng:c,i,0x23d860000",
           "initiatorSessionID": 9622126592,
           "msSinceLastIscsiPDU": 243,
           "msSinceLastScsiCommand": 141535021,
           "nodeID": 3,
           "serviceID": 6,
           "sessionID": 25769804943,
           "targetIP": "10.1.1.2:3260",
           "targetName": "iqn.2010-01.com.solidfire:a7sd.3",
           "targetPortName": "iqn.2010-01.com.solidfire:a7sd.3,t,0x1",
           "virtualNetworkID": 0,
           "volumeID": 3,
           "volumeInstance": 140327214758656
        }
       ...
    \mathbf{I}  }
}
```
9.6

## <span id="page-46-0"></span>列表服務

您可以使用「清單服務」方法、列出叢集上執行之節點、磁碟機、目前軟體及其他服務的 服務資訊。

### 參數

此方法沒有輸入參數。

#### 傳回值

此方法具有下列傳回值:

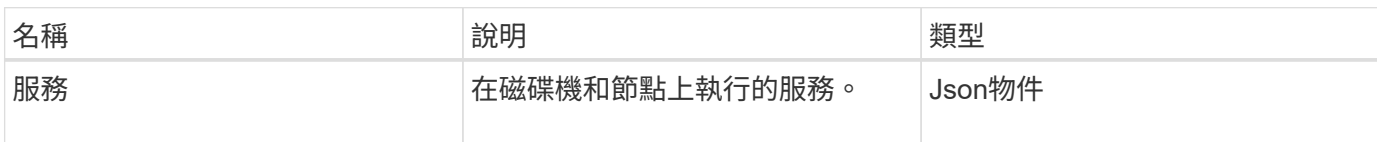

## 申請範例

此方法的要求類似於下列範例:

```
{
     "method": "ListServices",
     "params": {},
     "id" : 1
}
```
### 回應範例

```
"id": 1,
"result": {
      "services": [
\{  "drive": {
                   "assignedService": 22,
                   "asyncResultIDs": [],
                   "attributes": {},
                   "capacity": 300069052416,
                   "customerSliceFileCapacity": 0,
                   "driveID": 5,
                   "driveStatus": "assigned",
                   "driveType": "block",
                   "failCount": 0,
                   "nodeID": 4,
                   "reservedSliceFileCapacity": 0,
                   "serial": "scsi-SATA_INTEL_SSDSC2",
                   "slot": 3
               },
```

```
  "drives": [
  {
                        "assignedService": 22,
                        "asyncResultIDs": [],
                        "attributes": {},
                        "capacity": 300069052416,
                        "customerSliceFileCapacity": 0,
                        "driveID": 5,
                        "driveStatus": "assigned",
                        "driveType": "Block",
                        "failCount": 0,
                       "nodeID": 4,
                        "reservedSliceFileCapacity": 0,
                        "serial": "scsi-SATA_INTEL_SSDSC2",
                       "slot": 3
  }
             \frac{1}{\sqrt{2}}  "node": {
                   "associatedFServiceID": 0,
                   "associatedMasterServiceID": 1,
                   "attributes": {},
                   "cip": "10.117.63.18",
                   "cipi": "Bond10G",
                   "fibreChannelTargetPortGroup": null,
                   "mip": "10.117.61.18",
                   "mipi": "Bond1G",
                   "name": "node4",
                   "nodeID": 4,
                   "nodeSlot": "",
                   "platformInfo": {
                        "chassisType": "R620",
                        "cpuModel": "Intel(R) Xeon(R) CPU",
                       "nodeMemoryGB": 72,
                        "nodeType": "SF3010",
                        "platformConfigVersion": "10.0"
                   },
                   "sip": "10.117.63.18",
                   "sipi": "Bond10G",
                   "softwareVersion": "10.0",
                   "uuid": "4C4C4544-0053",
                   "virtualNetworks": []
               },
               "service": {
                   "associatedBV": 0,
                   "associatedTS": 0,
                   "associatedVS": 0,
```

```
  "asyncResultIDs": [
1  ],
                 "driveID": 5,
                 "driveIDs": [
5 - 5  ],
                 "firstTimeStartup": true,
                 "ipcPort": 4008,
                 "iscsiPort": 0,
                 "nodeID": 4,
                 "serviceID": 22,
                 "serviceType": "block",
                 "startedDriveIDs": [],
                 "status": "healthy"
  }
         }
     ]
}
```
9.6

## <span id="page-49-0"></span>**ListVendingNode**

您可以使用「ListPendingNode」方法列出系統中的擱置儲存節點。暫掛節點是指正在執行 並設定加入儲存叢集的儲存節點、但尚未使用addnodes API方法新增。

#### **IPV4**和**IPv6**管理位址

請注意、「ListPendingNode」(清單節點)不會列出具有不同位址類型的擱置節點、以供管理IP位址(MIP) 和管理虛擬IP位址(MVIP)使用。例如、如果擱置的節點具有IPv6 MVIP和IPV4 MIP、則結果中不會包 含「ListPendingNode」。

#### 參數

此方法沒有輸入參數。

#### 傳回值

此方法具有下列傳回值:

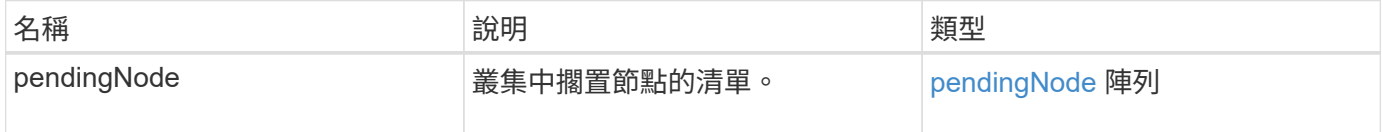

### 申請範例

此方法的要求類似於下列範例:

```
{
     "method": "ListPendingNodes",
     "params": {},
     "id" : 1
}
```
#### 回應範例

```
{
    "id": 3,
    "result": {
      "pendingNodes": [
        {
           "assignedNodeID": 0,
           "cip": "10.26.65.101",
           "cipi": "Bond10G",
           "compatible": true,
           "mip": "172.26.65.101",
           "mipi": "Bond1G",
           "name": "VWC-EN101",
           "pendingNodeID": 1,
           "platformInfo": {
             "chassisType": "R620",
             "cpuModel": "Intel(R) Xeon(R) CPU E5-2640 0 @ 2.50GHz",
             "nodeMemoryGB": 72,
             "nodeType": "SF3010"
           },
           "sip": "10.26.65.101",
           "sipi": "Bond10G",
           "softwareVersion": "9.0.0.1554",
           "uuid": "4C4C4544-0048-4410-8056-C7C04F395931"
        }
      ]
    }
}
```
9.6

## 如需詳細資訊、請參閱

[附加節點](#page-3-1)

## <span id="page-51-0"></span>**ListPendingActiveNode**

您可以使用「ListPendingActiveNode」方法、列出叢集中處於「PendingActive」狀態、 處於擱置狀態與作用中狀態之間的節點。處於此狀態的節點將會返回原廠映像。

### 參數

此方法沒有輸入參數。

## 傳回值

此方法具有下列傳回值:

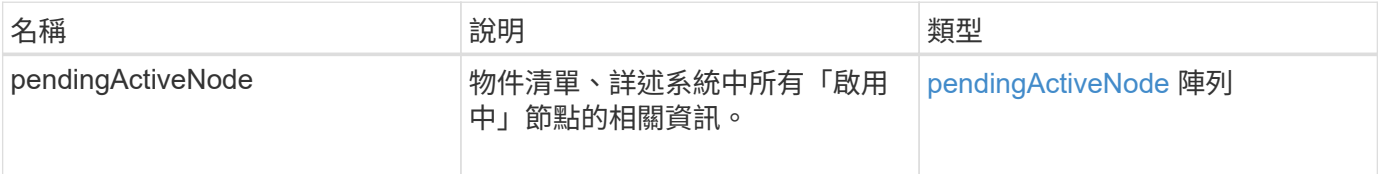

## 申請範例

此方法的要求類似於下列範例:

```
{
     "method": "ListPendingActiveNodes",
     "params": {},
     "id" : 1
}
```
## 回應範例

```
{
    id: null,
    result: {
      pendingActiveNodes: [
      {
        activeNodeKey: "5rPHP3lTAO",
        assignedNodeID: 5,
        asyncHandle: 2,
        cip: "10.10.5.106",
        mip: "192.168.133.106",
        pendingNodeID: 1,
        platformInfo: {
           chassisType: "R620",
           cpuModel: "Intel(R) Xeon(R) CPU E5-2640 0 @ 2.50GHz",
          nodeMemoryGB: 72,
          nodeType: "SF3010"
        },
       sip: "10.10.5.106",
       softwareVersion: "9.0.0.1077"
  }
      ]
    }
}
```
9.6

## <span id="page-52-0"></span>**ModifyClusterFull**閥 值

您可以使用「多層叢集全臨界值」方法、變更儲存叢集接近特定容量使用率時、系統產生 事件的層級。您可以使用臨界值設定、在系統產生警告之前、先指出可接受的已使用區塊 儲存量。

例如、如果您想要在系統達到低於「錯誤」層級區塊儲存使用率3%時收到警示、請在stage3Block長 保留百分 比參數中輸入值「3」。如果達到此層級、系統會將警示傳送至叢集管理主控台的事件記錄檔。

參數

此方法具有下列輸入參數:

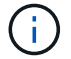

您必須選取至少一個參數。

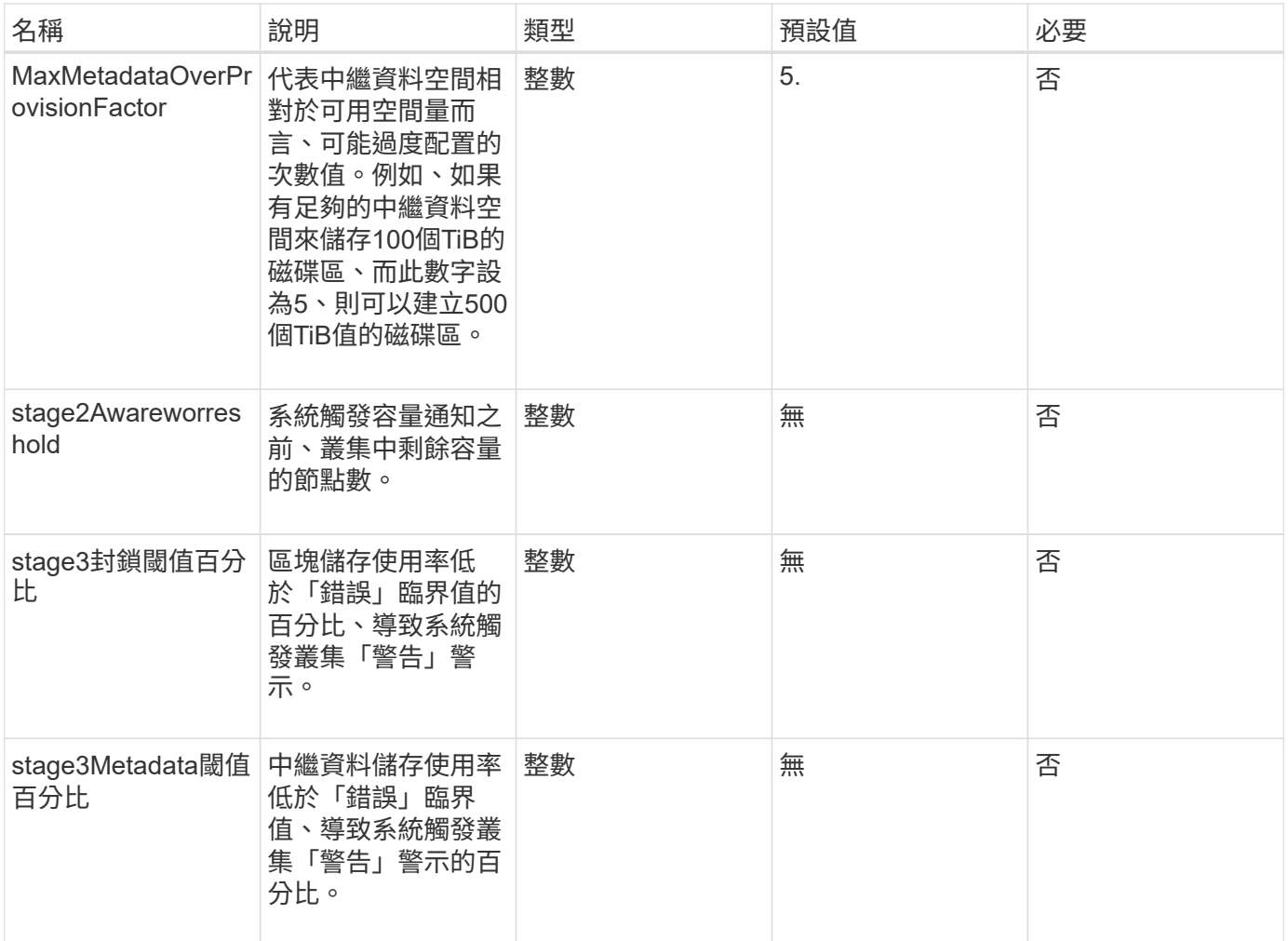

## 傳回值

此方法具有下列傳回值:

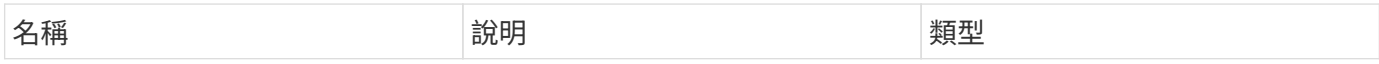

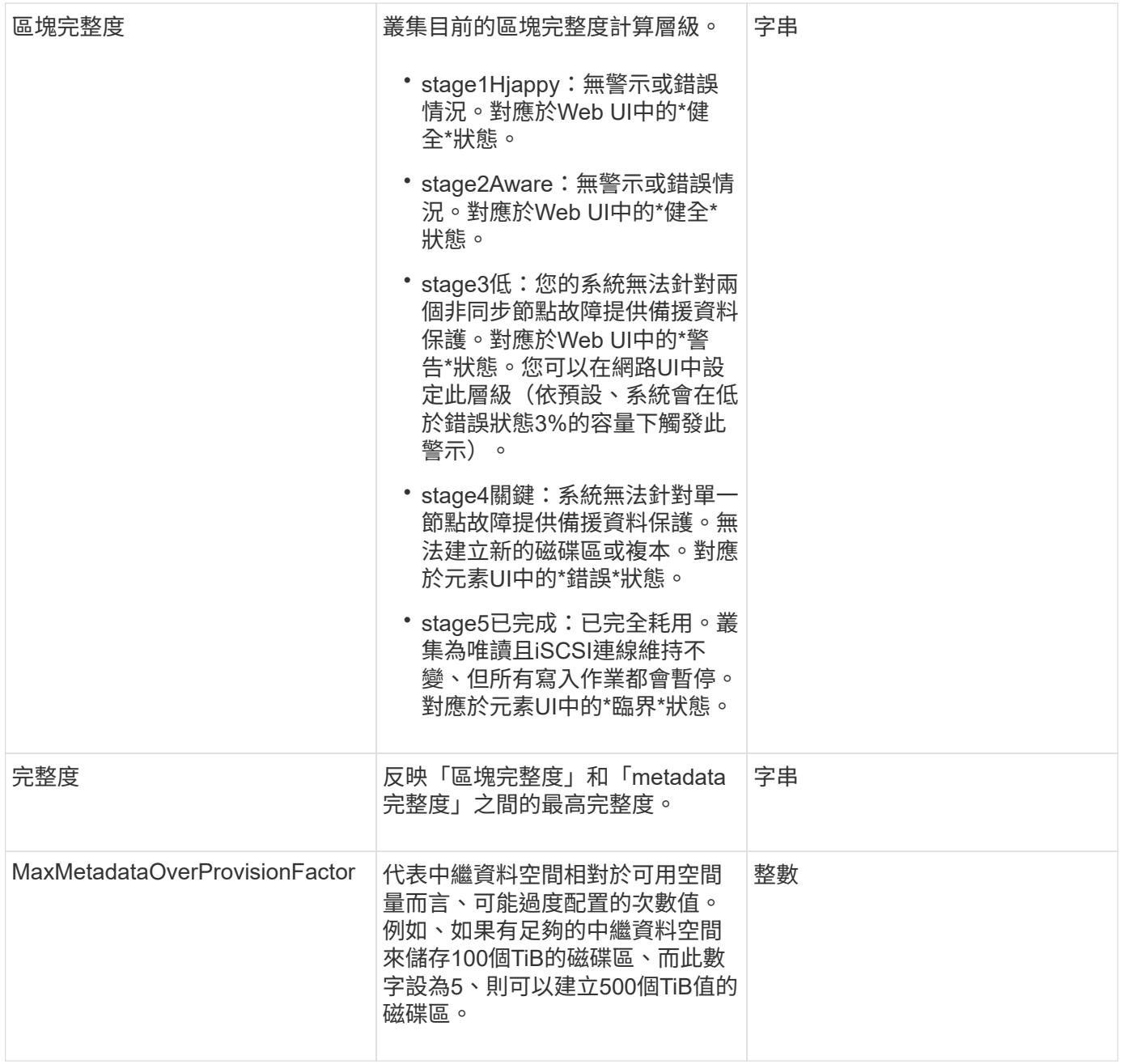

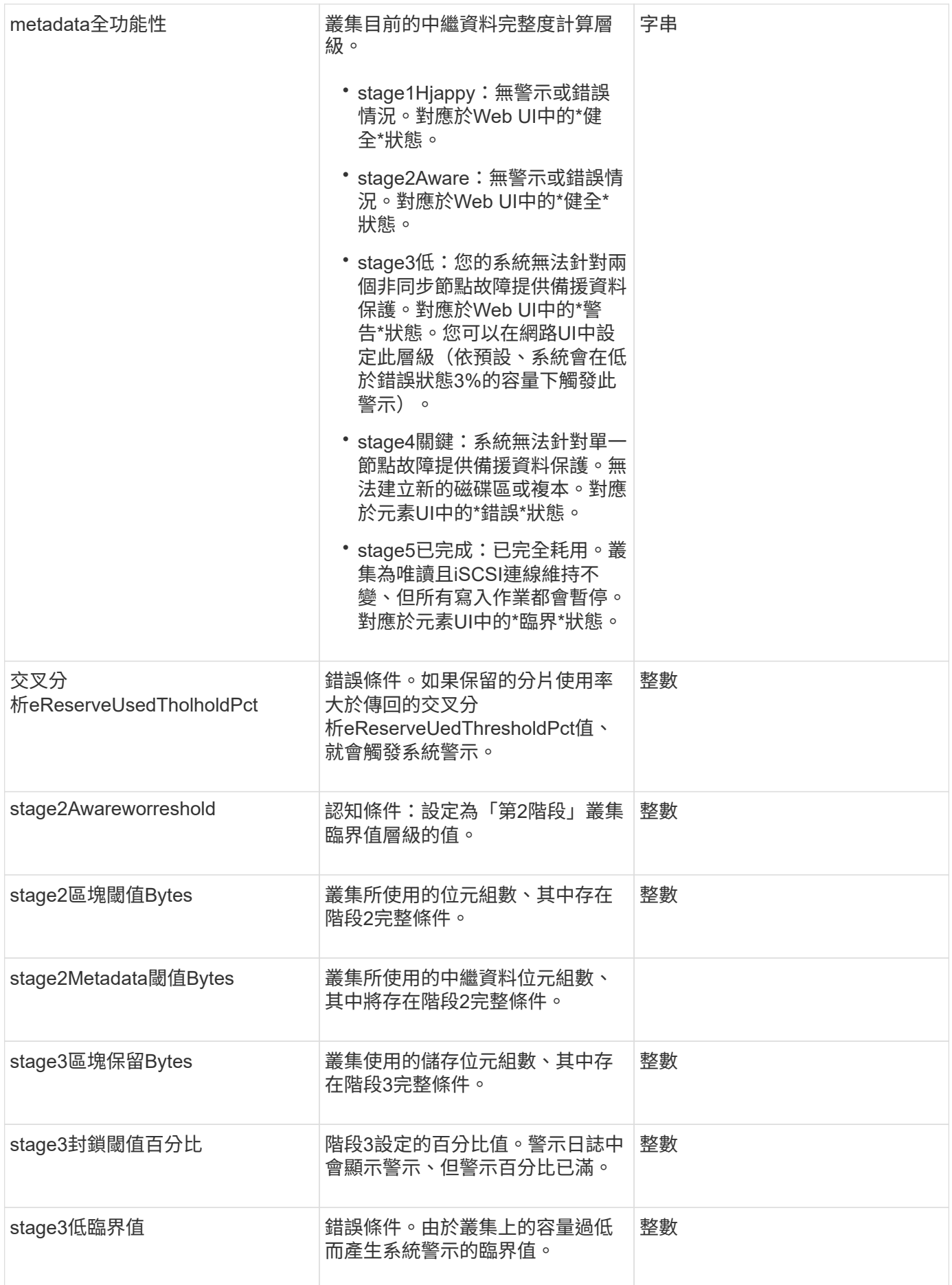

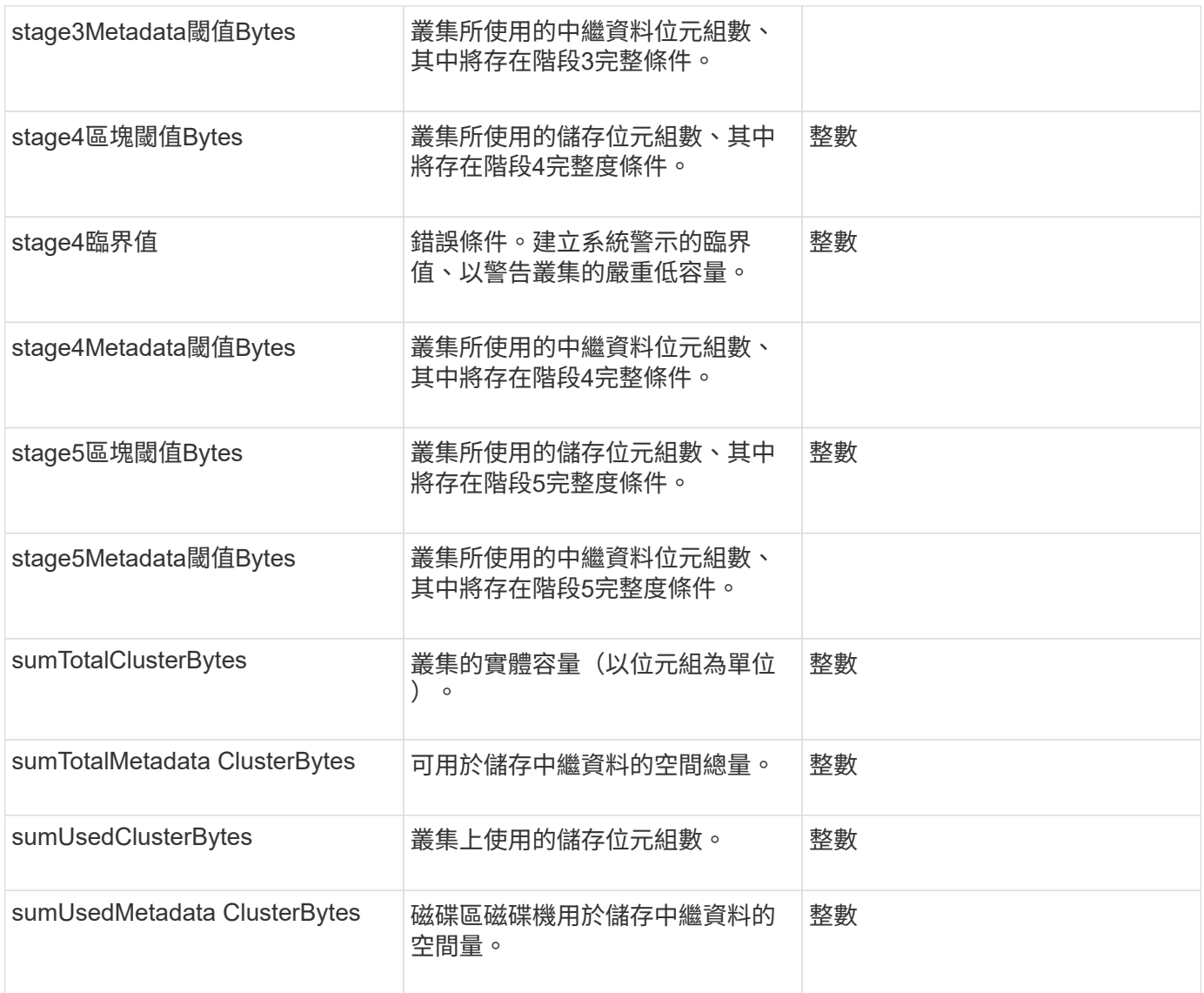

## 申請範例

此方法的要求類似於下列範例:

```
{
     "method" : "ModifyClusterFullThreshold",
     "params" : {
                 "stage3BlockThresholdPercent" : 3
                 },
     "id" : 1
}
```
## 回應範例

```
{
    "id": 1,
    "result": {
      "blockFullness": "stage1Happy",
      "fullness": "stage3Low",
      "maxMetadataOverProvisionFactor": 5,
      "metadataFullness": "stage3Low",
      "sliceReserveUsedThresholdPct": 5,
      "stage2AwareThreshold": 3,
      "stage2BlockThresholdBytes": 2640607661261,
      "stage3BlockThresholdBytes": 8281905846682,
      "stage3BlockThresholdPercent": 3,
      "stage3LowThreshold": 2,
      "stage4BlockThresholdBytes": 8641988709581,
      "stage4CriticalThreshold": 1,
      "stage5BlockThresholdBytes": 12002762096640,
      "sumTotalClusterBytes": 12002762096640,
      "sumTotalMetadataClusterBytes": 404849531289,
      "sumUsedClusterBytes": 45553617581,
      "sumUsedMetadataClusterBytes": 31703113728
    }
}
```
9.6

## <span id="page-57-0"></span>**ModifyClusterInterfacePreference**

「多重叢集介面喜好設定」方法可讓與執行Element軟體的儲存叢集整合的系統、變更現 有的叢集介面喜好設定。此方法僅供內部使用。

## 參數

此方法具有下列輸入參數:

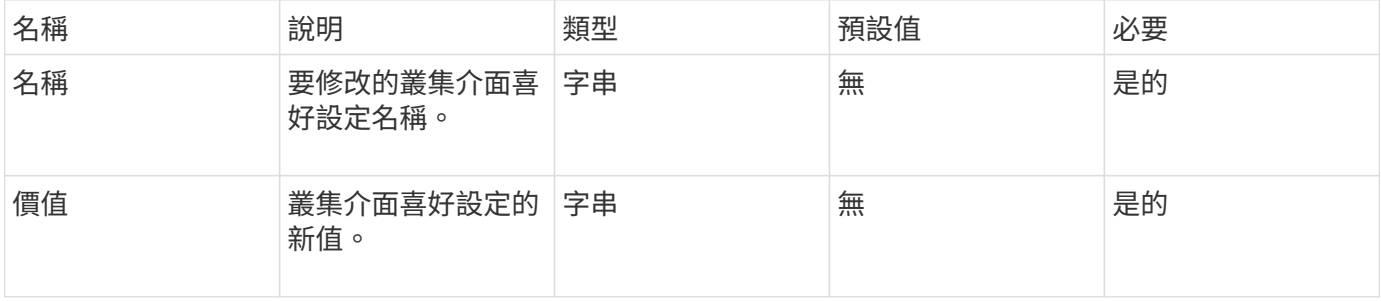

## 傳回值

此方法沒有傳回值。

#### 申請範例

此方法的要求類似於下列範例:

```
{
      "method": "ModifyClusterInterfacePreference",
      "params": {
    "name": "testname",
      "value": "newvalue"
},
      "id": 1
}
```
#### 回應範例

此方法會傳回類似下列範例的回應:

```
{
       "id": 1,
       "result": {}
}
```
#### 新的自版本

11.0

## <span id="page-58-0"></span>遠端節點

您可以使用「遠端節點」移除不應再參與叢集的一或多個節點。

在移除節點之前、您必須使用「RemoveDrives」(移除磁碟機)方法移除節點包含的所有磁碟機。您必須等 到「移除磁碟機」程序完成、而且所有資料都已從節點移除、才能移除節點。移除節點之後、它會將自己登錄為 擱置的節點。您可以再次新增或關閉節點(關閉節點會將其從擱置的節點清單中移除)。

#### 移除叢集主節點

如果您使用「遠端節點」移除叢集主節點、方法可能會在傳回回應之前逾時。如果方法呼叫無法移除節點、請再 次進行方法呼叫。請注意、如果您要連同其他節點一起移除叢集主節點、則應使用個別呼叫來自行移除叢集主節 點。

#### 此方法具有下列輸入參數:

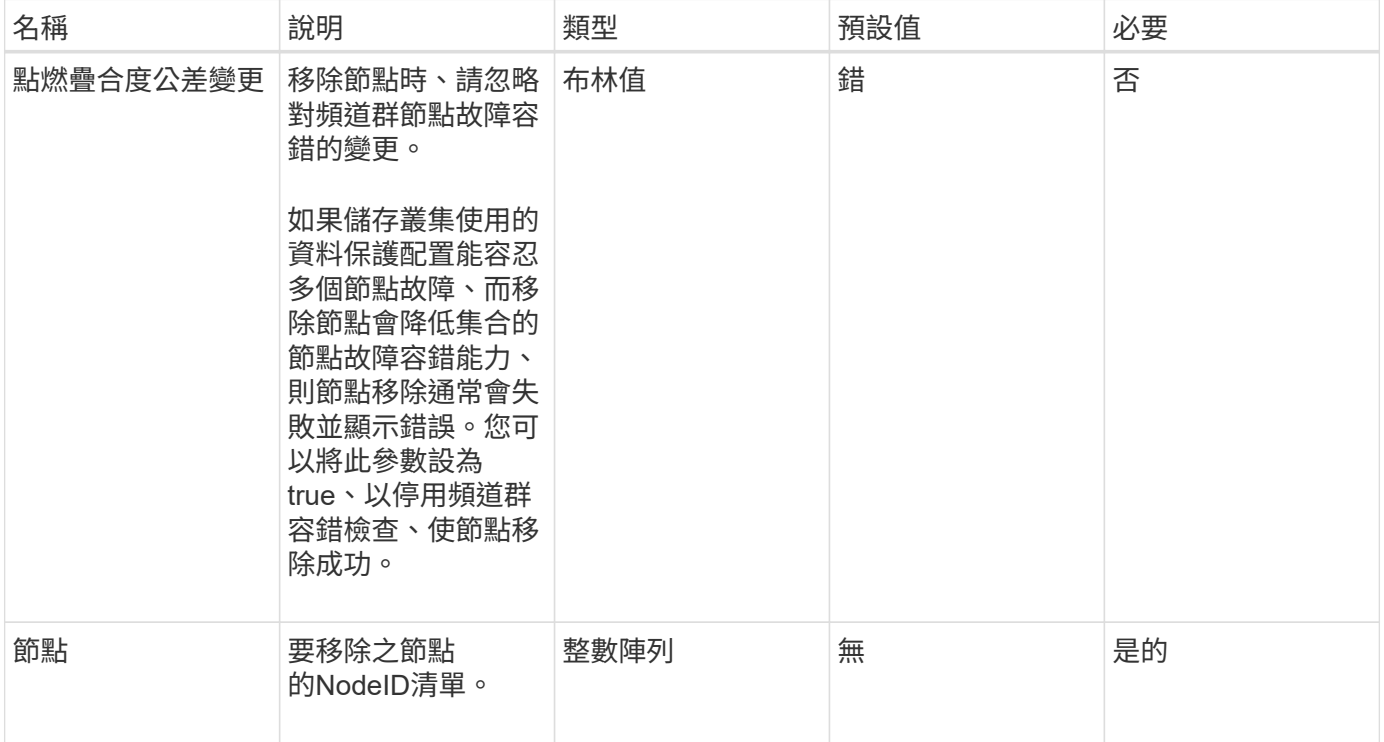

## 傳回值

此方法沒有傳回值。

#### 申請範例

此方法的要求類似於下列範例:

```
{
    "method": "RemoveNodes",
    "params": {
      "nodes" : [3,4,5]
    },
    "id" : 1
}
```
## 回應範例

```
{
    "id" : 1
    "result" : {},
}
```
9.6

## <span id="page-60-0"></span>**SetLoginSessionInfo**

您可以使用「etLoginSessionInfo」方法來設定階段作業的登入驗證有效期間。登入期間結 束後、系統上沒有任何活動、驗證就會過期。登入期間結束後、若要繼續存取叢集、必須 提供新的登入認證。

#### 參數

此方法具有下列輸入參數:

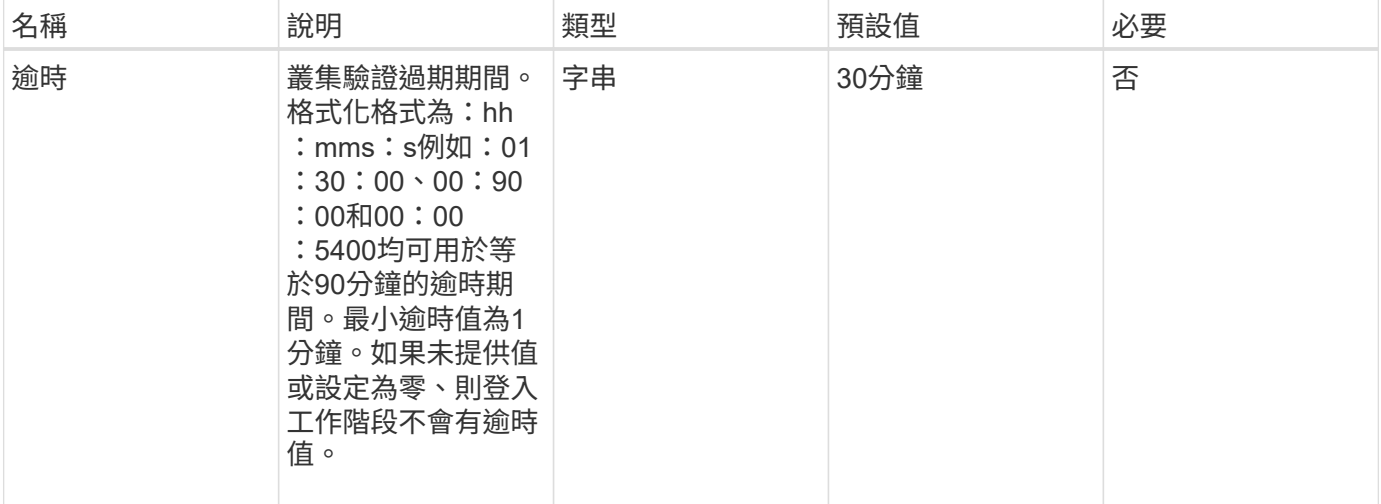

## 傳回值

此方法沒有傳回值。

申請範例

此方法的要求類似於下列範例:

```
{
    "method": "SetLoginSessionInfo",
    "params": {
     "timeout" : "01:30:00"
    },
     "id" : 1
}
```
## 回應範例

此方法會傳回類似下列範例的回應:

```
{
    "id" : 1,
   "result" : {}
}
```
## 新的自版本

9.6

## <span id="page-61-0"></span>關機

您可以使用「停機」方法重新啟動或關閉叢集中的節點。您可以使用此方法來關閉叢集中 的單一節點、多個節點或所有節點。

## 參數

此方法具有下列輸入參數:

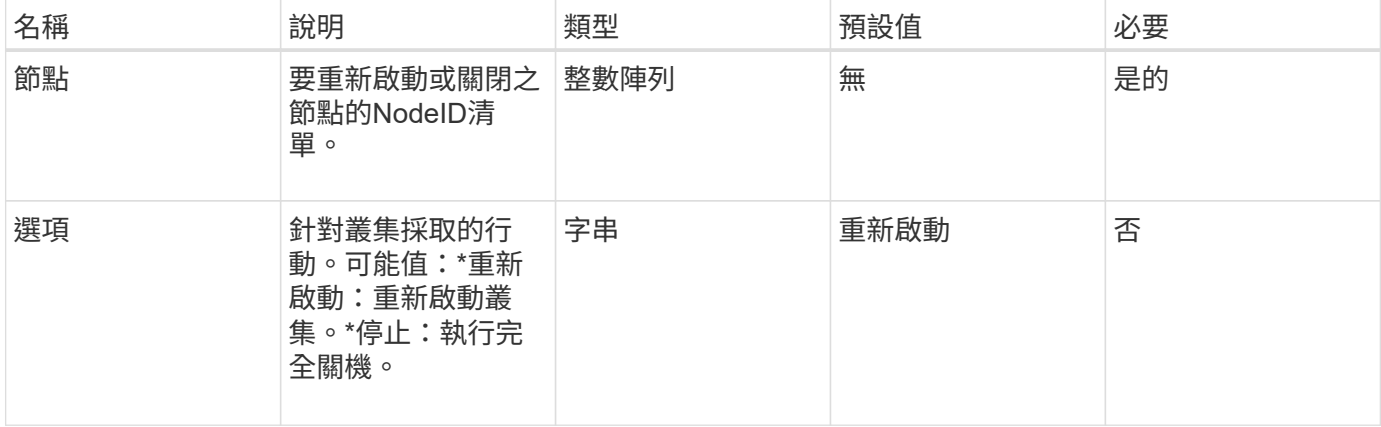

## 傳回值

此方法沒有傳回值。=此方法的Request範例要求與下列範例類似:

```
{
     "method": "Shutdown",
     "params": {
       "nodes": [
          2,
         3,
         4
      ],
       "option": "halt"
    },
     "id": 1
}
```
### 回應範例

此方法會傳回類似下列範例的回應:

```
{
    "id" : 1,
    "result" : {
        "failed": [],
       "successful": [
               6
       \overline{\phantom{a}}  }
}
```
## 新的自版本

9.6

#### 版權資訊

Copyright © 2024 NetApp, Inc. 版權所有。台灣印製。非經版權所有人事先書面同意,不得將本受版權保護文件 的任何部分以任何形式或任何方法(圖形、電子或機械)重製,包括影印、錄影、錄音或儲存至電子檢索系統 中。

由 NetApp 版權資料衍伸之軟體必須遵守下列授權和免責聲明:

此軟體以 NETAPP「原樣」提供,不含任何明示或暗示的擔保,包括但不限於有關適售性或特定目的適用性之 擔保,特此聲明。於任何情況下,就任何已造成或基於任何理論上責任之直接性、間接性、附隨性、特殊性、懲 罰性或衍生性損害(包括但不限於替代商品或服務之採購;使用、資料或利潤上的損失;或企業營運中斷),無 論是在使用此軟體時以任何方式所產生的契約、嚴格責任或侵權行為(包括疏忽或其他)等方面,NetApp 概不 負責,即使已被告知有前述損害存在之可能性亦然。

NetApp 保留隨時變更本文所述之任何產品的權利,恕不另行通知。NetApp 不承擔因使用本文所述之產品而產 生的責任或義務,除非明確經過 NetApp 書面同意。使用或購買此產品並不會在依據任何專利權、商標權或任何 其他 NetApp 智慧財產權的情況下轉讓授權。

本手冊所述之產品受到一項(含)以上的美國專利、國外專利或申請中專利所保障。

有限權利說明:政府機關的使用、複製或公開揭露須受 DFARS 252.227-7013(2014 年 2 月)和 FAR 52.227-19(2007 年 12 月)中的「技術資料權利 - 非商業項目」條款 (b)(3) 小段所述之限制。

此處所含屬於商業產品和 / 或商業服務(如 FAR 2.101 所定義)的資料均為 NetApp, Inc. 所有。根據本協議提 供的所有 NetApp 技術資料和電腦軟體皆屬於商業性質,並且完全由私人出資開發。 美國政府對於該資料具有 非專屬、非轉讓、非轉授權、全球性、有限且不可撤銷的使用權限,僅限於美國政府為傳輸此資料所訂合約所允 許之範圍,並基於履行該合約之目的方可使用。除非本文另有規定,否則未經 NetApp Inc. 事前書面許可,不得 逕行使用、揭露、重製、修改、履行或展示該資料。美國政府授予國防部之許可權利,僅適用於 DFARS 條款 252.227-7015(b) (2014年2月) 所述權利。

商標資訊

NETAPP、NETAPP 標誌及 <http://www.netapp.com/TM> 所列之標章均為 NetApp, Inc. 的商標。文中所涉及的所 有其他公司或產品名稱,均為其各自所有者的商標,不得侵犯。